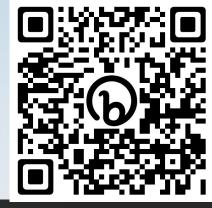

http://bit.ly/NCARDerechoTraining

## Introduction to the Derecho Supercomputer

Project Background, Technology Overview,
Allocations, User Environment &
Workflow Migration

Computational & Information Systems Lab (CISL)
High Performance Computing Division (HPCD)

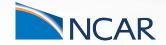

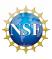

## Agenda

#### **Agendas**

| 08:30 – 09:30 | Welcome, Introduction & Overview of NCAR's HPC Resources – Irfan Elahi<br>NWSC Supporting Infrastructure & Derecho Installation – Michael Kercher<br>Derecho Resource Allocations – Dave Hart |
|---------------|----------------------------------------------------------------------------------------------------|
| 09:30 - 09:40 | Morning Break                                                                                                    |
| 09:40 – 10:20 | Technology & Architecture Deep Dive - Jared Baker Job Scheduling and Resource Management                                                                                                    |
| 10:20 - 10:30 | Morning Break                                                                                                    |
| 10:30 – 12:00 | Derecho User & Software Environment – CSG Workflow Migration                                                                                                    |
| 12:00 – 13:00 | Lunch                                                                                                    |
| 13:00 – 16:30 | Additional Resources & Getting Help – CSG Hands-on Troubleshooting / Q&A / Support "Office Hours"                                                                                             |

## Introduction -

Overall HPCD Resources & NCAR/Wyoming Supercomputing Center

## NWSC-3 (Derecho & Destor) Project Status

- Planning, Procurement, Facility Modifications
- Acceptance Test Phase (ATP) March-May
  - Functional & Resilience Tests
  - NWSC-3 Benchmark Tests
  - Availability Tests
- System Acceptance
- Accelerated Science Discovery (ASD)
  - June 5, 2023

- Open Derecho to all users
  - August 9, 2023+
- Decommission Cheyenne and GLADE-2

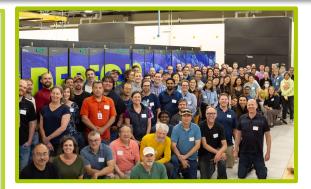

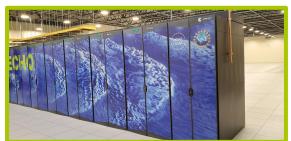

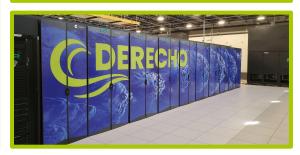

## NCAR's High-Performance Computing, Data, & Analysis Resources: 2023

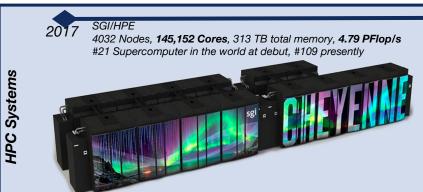

2023

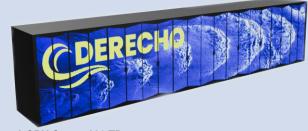

Cray/HPE

2570 Nodes, **323,712 CPU Cores**, 680 TB total memory

mid-2023 3.5X performance vs Cheyenne

328 NVidia A100 GPUs provides 20% overall performance, 19.87 PFlop/s (projected)

Data Analysis & Visualization

**Casper:** heterogeneous system for data analysis & viz.

- 75 High-Throughput Computing nodes
- 9 visualization nodes with accelerated graphics
- 10 dense GPU nodes for Al/ML, Code Development
- 4 nodes for Research Data processing upyter hub
- 2 1.5TB large memory nodes

http://projectpythia.org

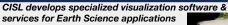

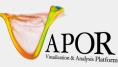

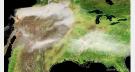

https://geocat.ucar.edu

eoCAT

High Performance Storage

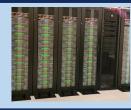

#### **GLADE & Campaign Storage**

- **132PB** long-term, online storage
- 17,464 hard drives
- 56 servers

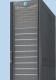

#### Derecho 'scratch' Storage

- 60PB short-term storage
- Principally supports HPC jobs
- 5,088 hard drives
- 24 servers

#### Stratus Object Storage

- **5PB** object storage system
- 588 hard drives
- 6 servers

#### Quasar Tape Library

- 35PB long term archival storage
- 22 IBM TS1160 tape drives
- 1774 20TB tape cartridges
- 216 hard drives
- 2PB disk cache
- 5 data mover servers

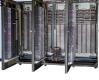

## Cheyenne & Derecho side-by-side (Hardware)

2,488 CPU-only

computation nodes

6 CPU login nodes

+ 2 GPU develop

and testing nodes

692 TB total system

HPE Slingshot v11

high-speed

~3.5 times

Chevenne

capacity

peak perf

computational

3.5x Cheyenne

interconnect

memory

+ 82 GPU nodes

ilan processors

Dual-socket nodes, 64 cores per socket 256GB DDR4 memory per

node. GPUs are Single-socket nodes, 64 cores per socket 512GB

DDR4 memory per node, 4 x NVIDIA 1.41 GHz A100 Tensor Core

Dual-socket nodes with AMD EPYC™ 7763 Milan CPUs. 64 cores

per socket, 512GB DDR4-3200 memory. Dual-socket nodes with

AMD EPYC™ 7543 Milan CPUs, 32 cores per socket, 2 NVIDIA

Dragonfly topology, 200 Gb/sec per port per direction. 1.7-2.6 usec

MPI latency. CPU-only nodes - one Slingshot injection port. GPU

Comparison based on the relative performance of CISL's High

Performance Computing Benchmarks run on each system.

1.41 GHz A100 Tensor Core GPUs per node

637 TB DDR4 memory on 2,488 CPU nodes

nodes - 4 Slingshot injection ports per node

19.87 peak petaflops (vs 5.34)

42 TB DDR4 memory on 82 GPU nodes

13 TB HBM2 memory on 82 GPU nodes

512GB DDR4-3200 memory

GPUs per node and 600 GB/s NVIDIA NVLink GPU intercont.

| Number of<br>Cores | 145,152 processor cores | 2.3-GHz Intel Xeon E5-2697V4 (Broadwell) processors. 16 flops per clock | 323,712 processor cores | 3rd Gen AMD EPYC™ 7763 Mil |
|--------------------|-------------------------|-------------------------------------------------------------------------|-------------------------|----------------------------|
|                    |                         |                                                                         |                         |                            |

Dual-socket nodes, 18 cores per socket. 256 GB

64 GB/node on 3.168 nodes. DDR4-2400. 128

Partial 9D Enhanced Hypercube single-plane

interconnect topology. Bandwidth: 25 GBps

bidirectional per link Latency: MPI ping-pong < 1

Comparison based on the relative performance of

CISL High Performance Computing Benchmarks

GB/node on 864 nodes. DDR4-2400

us; hardware link 130 ns

run on each system.

5.34 peak petaflops (vs. 1.504)

4,032 comp nodes Dual-socket nodes, 18 cores per socket

memory/node

Number of

Number of

Login Nodes

Total Memory

Interconnect

Sust Equiv Perf

Performance

NCAR

(SEP)

Peak

6 login nodes

memory

313 TB total system

Mellanox FDR

InfiniBand

perf

high-speed

interconnect

3 times Yellowstone

computational capacity

3.5x Yellowstone peak

Nodes

## Sustainability: Power Efficiency (sustained MFLOP/sec per Watt)

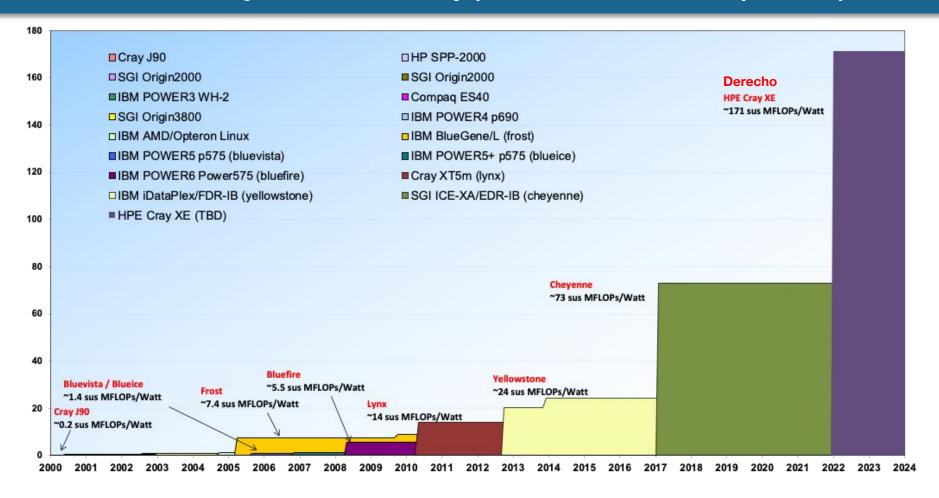

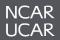

## **2023 Casper Augmentation**

- CISL is planning to refresh components of Casper with a new hardware procurement this fiscal year.
- We are presently in the planning stages to select the hardware "flavor(s)" included in this purchase.
- We strongly value user input into this process.
- We are seeking user feedback on impressions of the current generation of Casper resources as well as desires or hard requirements for the future hardware and software environment.

## **Campaign Storage Tape HSM Tier Concept**

- Goal: Expand Campaign Storage capacity for users
- Constraint: Budgetary limits makes it hard to buy more hard disks and filesystem licenses.
- Solution: use a lower cost tape backend
- Manual and automatic migration and recall options

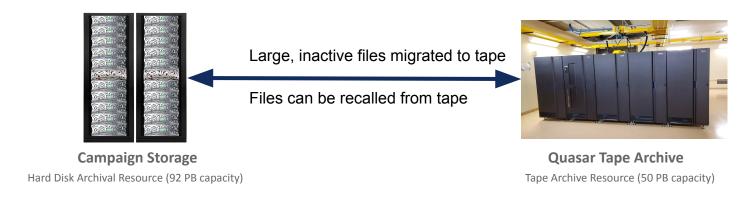

#### **Hard Disk Storage: Cost Trends**

- For decades a constant budget would routinely support massive increases in storage as hard drive capacity quickly grew
  - Unfortunately this "free lunch" phase of disk capacity is over
- Between 2009-2016,
  - Drive Capacity increased ~8X,
  - Cost/GB decreased ~3X
- Between 2016-2023,
  - Drive Capacity increased ~3-4X,
  - Cost/GB decreased ~2X
- To realize more capacity we can no longer rely on larger drives, rather we need many more drives (and servers, network, power) → \$\$\$

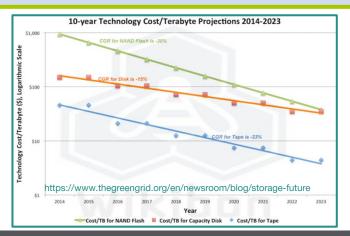

#### Backblaze Average Cost per Gigabyte by Drive Size Over Time

Drive sales grouped by drive size and month to compute average cost per month

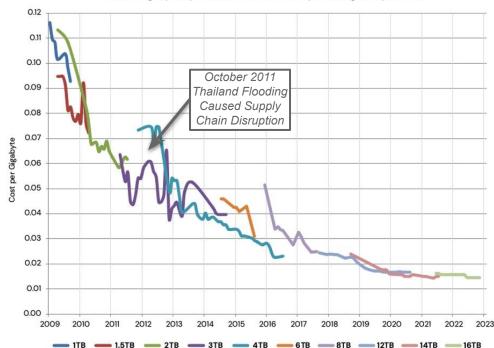

https://www.backblaze.com/blog/hard-drive-cost-per-gigabyte

## **Campaign Storage Tape HSM Tier Timeline**

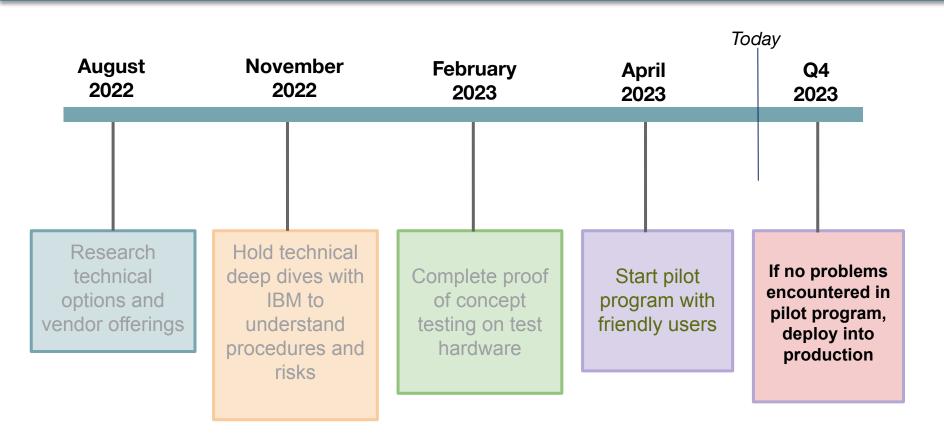

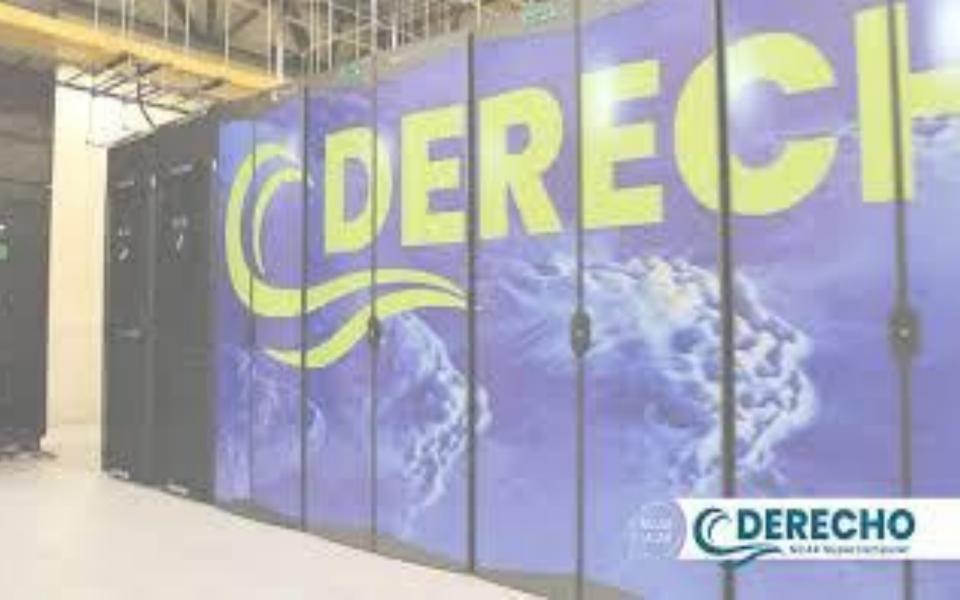

# NWSC Facility and Supporting Infrastructure

Preparing a NSF Large Facility for Expanded HPC Operations

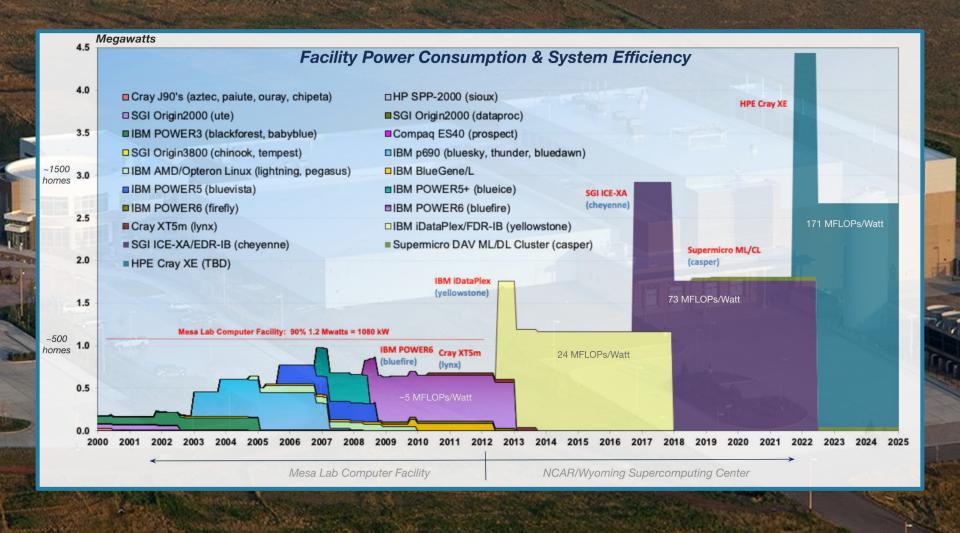

#### **NWSC - Derecho By The Numbers**

#### System Power Requirements

- (33) 150 Amp 480v Circuits (Compute)
- (6) 60 Amp 480v Circuits (CDUs)
- (20) 60 Amp 208v Circuits (Storage and River Racks)
- 2.32 mW (Compute)
- 60 kW (Storage)

#### System Cooling Requirements

- (6) 4 Inch 65 deg F Chilled Water Supply and Return Connections (CDUs)
- (8) 2 Inch 65 deg F Chilled Water Supply and Return Connections (CRACS)
- 366 kBTU / HR
- 650 800 Gallons Per Minute Chilled Water Flow

#### Floor Weight / Dimension Requirements

- 100,467 Pounds Derecho Compute System
  - 800 Square Feet
- 10,320 Pounds Derecho Storage System
  - 225 Square Feet

#### Hardware Components

- 5,072 CPU sockets across >2,500 nodes with 323,712 processor cores total
- 332 NVIDIA A100 GPUs with 6912 CUDA cores each, 2,294,784 CUDA cores total
- >22,500 hard disks in GLADE, Campaign Storage, and Derecho Scratch
- 5.565 miles of network cables

#### **NWSC-3 Infrastructure Preparation Steps**

Four major initiatives required before Derecho installation could begin:

## 1. Forecasting Future Loads

- 2-3 years before CISL HPC deployment
- NWSC-3 initial load forecasts were 2-4 additional Megawatts (MW)
  - Module B HPC Power Source 1.7 MW Availability- Module A capacity needed

## 2. Capacity Construction

- Large Block Load Mechanical and Electrical Components
- Supports Multiple Generation of HPC Systems

## 3. Fit-up

- Specific Mechanical and Electrical components for awarded HPC system
- Potential re-use of infrastructure in future HPC systems

## 4. Planned Outages

- Utility level alterations
- Safety Concerns

## **Capacity: Mechanical Construction**

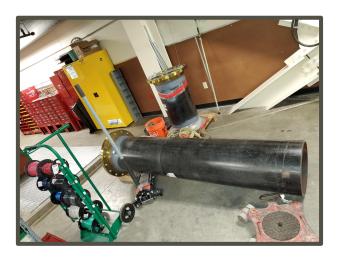

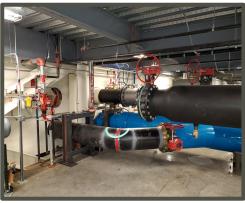

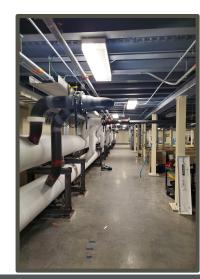

# 18" Chilled Water Piping Header Installation - Lower Module A

These images show the 18" piping being installed from delivery to the NWSC, the welding installation, and finally the pipe being insulated.

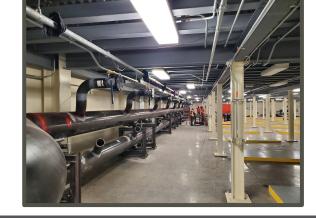

## **Capacity: Electrical Construction**

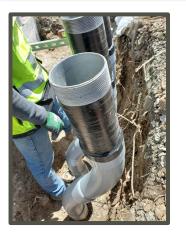

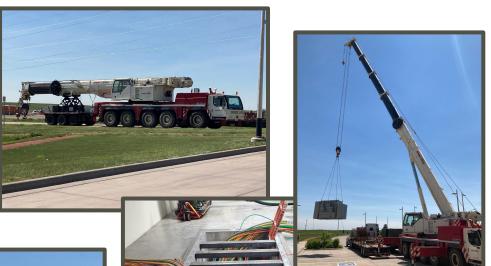

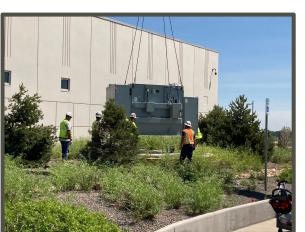

# 24kV to 480v Transformer Utility HPC Substation-2 (TUSH-2) Installation

These images show some of the prep work needed to augment the underground for the new transformer, and then the process of setting the new 25,000 pound transformer in place. Finally the secondary side wiring is shown in the vault below Module

#### Fit-Up: High-Level Statement of Work

## Derecho Fit-up Handled as a Design / Build Project:

- Saunders Construction won procurement May 2021
  - RMH Engineering used to complete the design of the system
  - Encore Electric and Murphy Mechanical sub-contracted partners
  - Same team as the Capacity Construction Project
- Workflow
  - MUS for Derecho and NCAR requirements shared
  - RMH creates Construction Documents (CDs)
    - Saunders / Encore / Murphy participate in design
      - Electrical Component Selection
      - Mechanical Component Selection
    - Many activities happening in parallel
  - Construction starts / completes
  - Derecho Delivery and final infrastructure connections completed

## Fit-Up

Production E1000 Pod Pin and Sleeve Receptacles

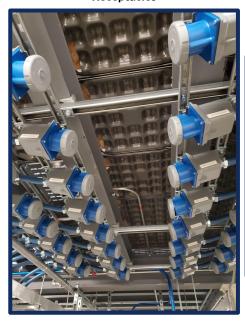

480v Distribution and Branch Circuit Panels - Derecho Compute

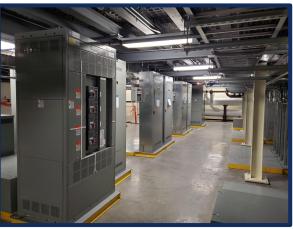

Pre-located J-boxes for HPC Rack Power Whips

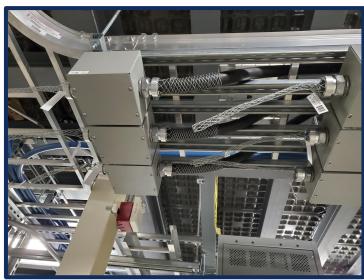

## Fit-Up

CRAC Installation for Derecho Air Cooled Load and CDU Hose Mock-up

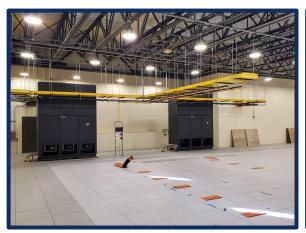

CDU Lineset with Flowset and Hose Mock-up

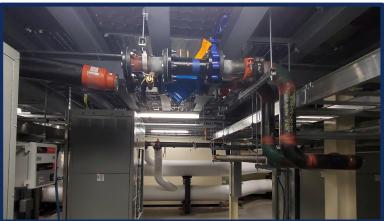

#### Completed CRAC Lineset

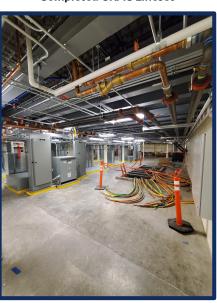

#### **Derecho Preparation Outages**

Three types of outages were completed throughout the Derecho facility preparations:

#### 1. **Small Shutdowns** (5 total)

Single or Multiple Branch Circuits - No impact to computer room operations

#### 2. **Medium Shutdowns** (4 total)

- Larger block loads that can potentially impact computer room operations
  - Essential Power Modifications Mechanical Redundancy
  - Essential UPS Power Modifications Networking Equipment at the NWSC
  - Mechanical Equipment Start-ups and Commissioning

#### 3. **Large Shutdown** (1 total)

- July 26th July 30th 2021
- Medium Voltage (24,900 V) system augmentations
- Computer Room UPS alterations
- Mechanical Power Alterations
- Module A Mechanical Header Commissioning

## **Preparation Outages**

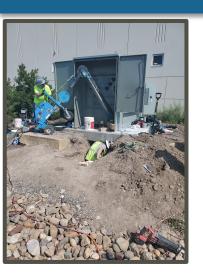

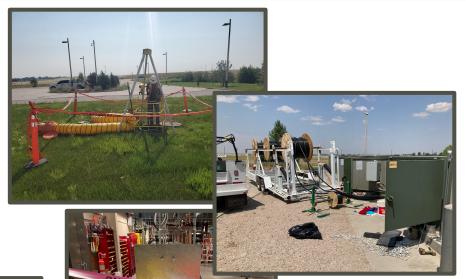

DANGER

# Photos From Large Shutdown

These images show some of the work completed during the NWSC large outage. The top (3) photos are of the Medium Voltage Crew pulling in the 24.9kV cables.

The pictures on the bottom half show the UPS wiring being pulled through the vaults.

Note the air purifying systems being used when working in vaults inside or outside the facility.

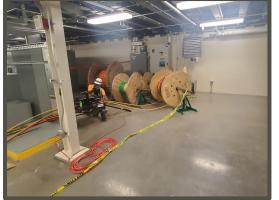

#### **NWSC Virtual Tour Links**

For NWSC Virtual Tour visit: https://bit.ly/NCAR360

Derecho Construction Virtual Tour is available for viewing at: https://www.thinglink.com/mediacard/1510396772545986561

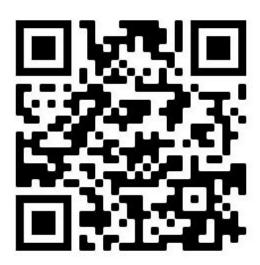

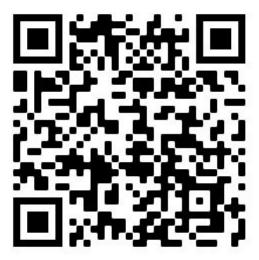

## **Derecho Allocations**

Process and Cheyenne Migration

## **Derecho Community Portions**

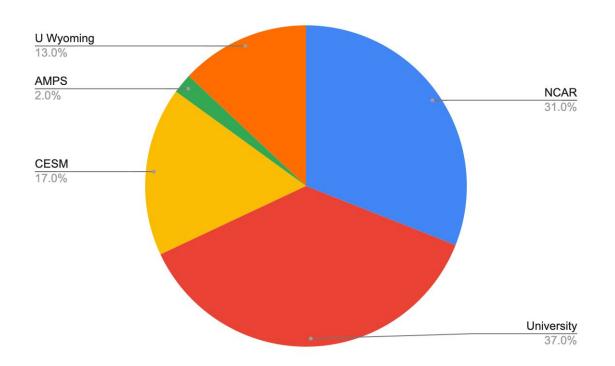

| Community  | Annual Portion         |
|------------|------------------------|
| University | 981 million core-hours |
|            | 1 million GPU-hours    |
| NCAR       | 825 million core-hours |
|            | 850,000 GPU-hours      |
| CESM       | 451 million core-hours |
|            | 465,000 GPU-hours      |
| Wyoming    | 345 million core-hours |
|            | 355,000 GPU-hours      |
| AMPS       | 53 million core-hours  |
|            | 55,000 GPU-hours       |

#### **University Community Allocations**

#### **Small-scale allocations**

#### SMALL

- Requires NSF funding award
- 1,000,000 core-hours OR 2,500 GPU-hours
- Plus one-time supplement of the same amount

#### EXPLORATORY

- Support for dissertations, select unfunded activities
- 500,000 core-hours **OR** 1,500 GPU-hours
- Plus one-time supplement of the same amount

#### CLASSROOM

- Support for classroom, training activities
- Same limits as Exploratory projects
- No funding constraints

#### DATA ANALYSIS

- Requires plan to analyze NCAR-hosted data set
- No Derecho access (data analysis cluster only)
- Any (or no) funding source

#### Large-scale allocations

- Require NSF funding award
- More than 2 million core-hours OR more than 5,000 GPU-hours
- Reviewed twice annually by CISL HPC
   Allocation Panel (CHAP)—April & October
- Next deadline: September 12

#### All university allocations require

- US-based project lead
- Academic or non-profit institution affiliation for the project lead
- Must be work in the Earth system sciences or related fields

## **Allocations for NCAR Labs and Projects**

| Туре     | Purpose                                                | Percent of NCAR portion | Annual<br>Core-hours | Annual<br>GPU-hours |
|----------|--------------------------------------------------------|-------------------------|----------------------|---------------------|
| NSC*     | Large-scale projects, too large for lab blocks         | 60%                     | 485,000,000          | 510,000             |
| Labs     | Block allocations managed internally by labs           | 30%                     | 260,000,000          | 255,000             |
| Reserve  | Director's reserve                                     | 5%                      | 40,000,000           | 42,000              |
| External | (More details coming soon!) Non-base funded activities | 5%                      | 40,000,000           | 42,000              |
| TOTALS   |                                                        | 100%                    | 825,000,000          | 850,000             |

<sup>\*</sup> NCAR Strategic Capability

#### **NCAR Lab Allocations**

| Lab     | Core-hours  | GPU-hours |
|---------|-------------|-----------|
| ACOM    | 50,000,000  | 170,000   |
| CGD     | 50,000,000  | 170,000   |
| MMM     | 50,000,000  | 170,000   |
| HAO     | 37,500,000  | 127,500   |
| RAL     | 35,000,000  | 85,000    |
| CISL    | 12,500,000  | 42,500    |
| EOL     | 12,500,000  | 42,500    |
| ASP/E&O | 12,500,000  | 42,500    |
| Total   | 250,000,000 | 850,000   |

- All labs have more core-hours than they did with Cheyenne
- HAO, RAL somewhat lower due to expected use of External Projects option to support their work
- NSC threshold remains at 10 million core-hours; or 10,000 GPU-hours (give or take)

#### **NCAR External Project Allocations**

- Final details being ironed out stay tuned!
- TL;DR;
  - Projects with non-base funding awards have the ability to ask for a project separate from their lab block with a set allocation for the life of the award (similar to University process)
  - Small projects can be absorbed by lab block allocation, if desired
  - Large projects will still have computational plan reviewed via NSC process (again, similar to University process)
- Intent is to better align with language in the NCAR cooperative agreement

#### Migrating Allocations to Derecho

- NCAR Labs have been given Derecho allocations and no action is needed.
- For NSC projects, to move Cheyenne core-hours to Derecho, the project lead or project admin should
  - visit the ARC portal (https://arc.ucar.edu),
  - select "Allocations,"
  - find their project, and
  - select "Transfer" from the Actions menu
- For University projects, follow the same steps to request a Transfer of Cheyenne core-hours to Derecho
- If you need Derecho GPU-hours, follow the same steps but ask for a Supplement
- Submit a help ticket if you run into problems.

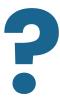

## **Allocation Questions?**

Contact me at dhart@ucar.edu

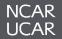

## ~ Morning Break ~

09:30 - 09:40 AM

# Derecho Architecture & Technology Deep Dive

## Derecho (NWSC-3) HPE/Cray Solution

- Complete proposal received from HPE/Cray
  - Includes HPC and PFS
  - Peak: 19.87 PetaFlops
  - 60PB usable file system
- HPE CSEP Exceeds RFP requirement
  - 3.51 CSEP
    - CPU 2.84 CSEP
    - GPU 0.67 CSEP
- Large installation base
- Includes onsite 3x FTE support

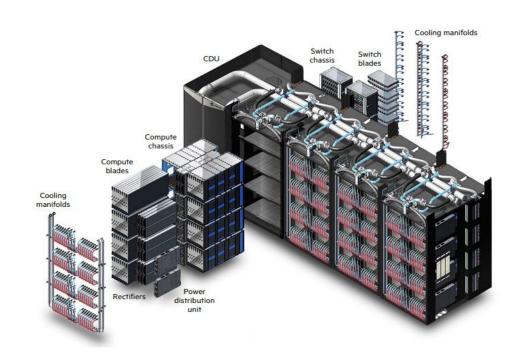

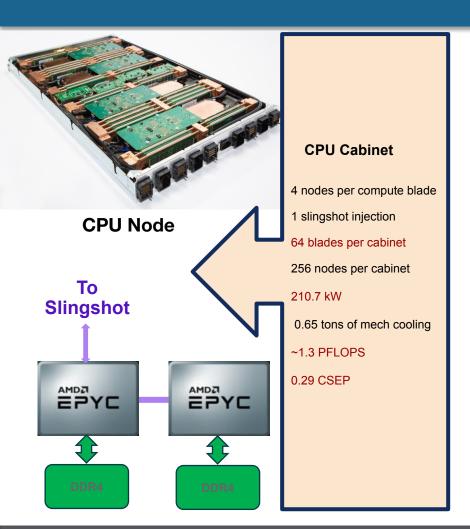

#### **GPU Cabinet**

- 2 nodes per compute blade
- 4 x GPU per node
- 4 Slingshot Injections
- 64 blades per cabinet
- 128 nodes per cabinet
- 190 kW
- 0.59 tons of mech cooling
- ~10.3 PFLOPS
- 1.04 CSEP

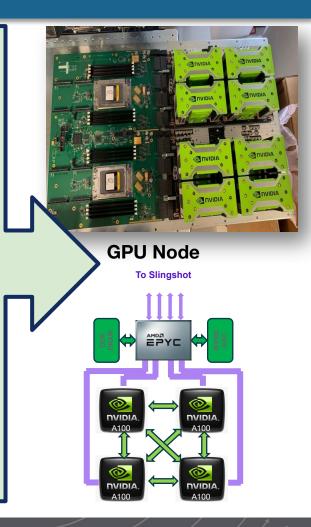

## **Derecho CPU Node Anatomy**

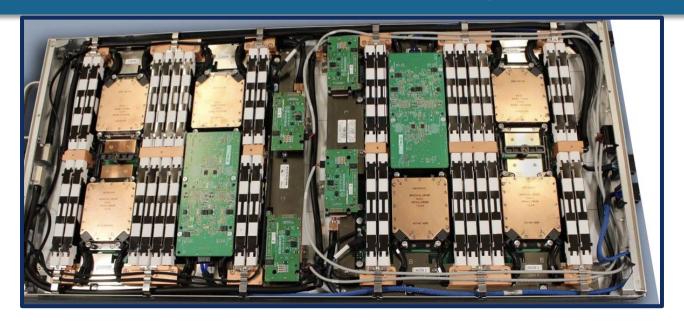

Each CPU compute blade holds 4 liquid cooled nodes, each containing

- 2 AMD EPYC Zen3 "Milan" processors, 64 cores/128 threads per socket
- 16 DDR4 DIMMS, 256GB total RAM
- 1 200 Gb/sec Cray Cassini Slingshot 11 network interface

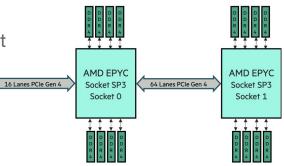

### **Derecho GPU Node Anatomy**

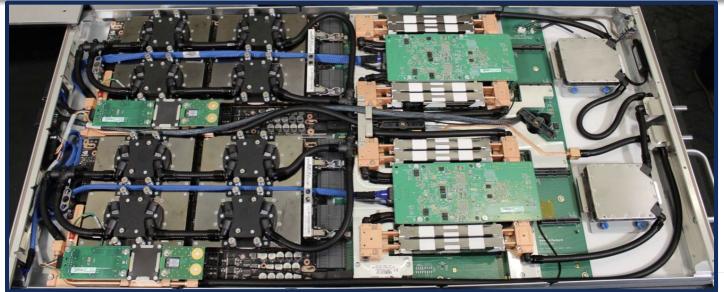

Each GPU compute blade holds 2 liquid cooled nodes, each containing

- 1 AMD EPYC Zen3 "Milan" processor, 64 cores/128 threads
- 8 DDR4 DIMMS, 512GB total RAM (host)
- 4 NVIDIA A100 Ampere GPUs, each with 40GB RAM (device)
- 4 200 Gb/sec Cray Cassini Slingshot 11 network interfaces

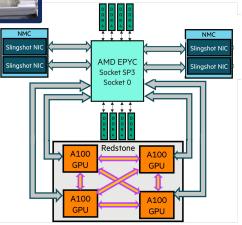

## **Derecho Slingshot Network Overview**

# The network path begins at the chassis

- Derecho CPU chassis are composed of
  - 8 physical blades with
  - 4 nodes per blade
  - 2 Slingshot switches
- Derecho GPU rack units composed of
  - 8 physical blades with
  - 2 nodes per blade
  - 4 Slingshot switches
- Blades are mounted vertically from the front of a rack, while the switches are mounted horizontally from the back
  - For awareness, nodes in the same blade reside on different switches

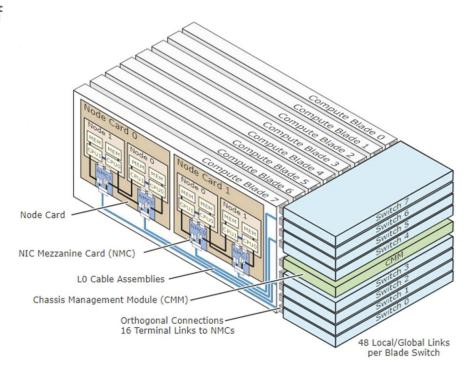

# **Derecho Slingshot Dragonfly Topology Overview**

The Slingshot dragonfly network establishes 3 types of fabric connections:

- Edge (compute nodes, external network connectivity)
- 2. Local In-switch group connectivity
- 3. Global Switch group interconnect

This can be thought of as small islands of compute systems with dedicated shipping lanes to their peer islands.

Derecho contains 13 switch groups comprised of:

- 1x switch group for River racks (login nodes, Arista router connectivity, PBS, etc.)
- 10x switch groups for Mountain CPU racks
- 2x switch groups for the single GPU Mountain rack

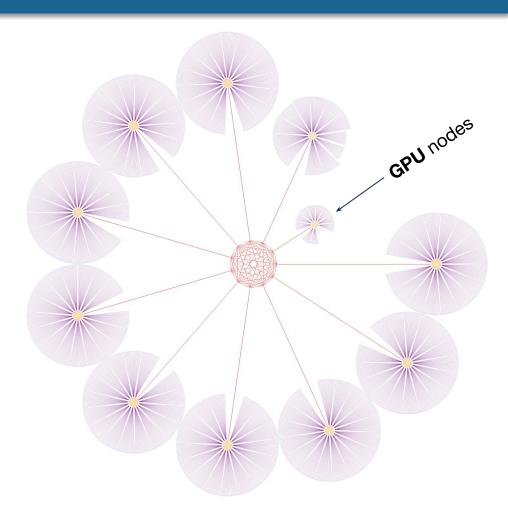

# **Destor**: Derecho - Storage & Scratch File System

- 6 x HPE/Cray ClusterStor E1000 systems
- 60 petabytes of usable file system space
  - Can be expanded to 120 petabytes
- 300 GB/s aggregate I/O bandwidth
- 5,088 × 16-TB drives
- 40TB SSD for Lustre file system metadata
- Two metadata management units (MDU) with 4 metadata targets (MDTs)
  - One MDT exported per one MDS
  - Configured in highly available storage pairs
- Cray Lustre Parallel File System

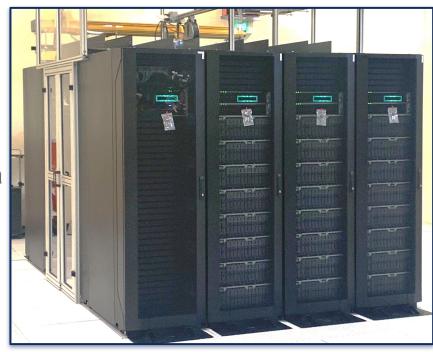

### **Destor Performance - So far**

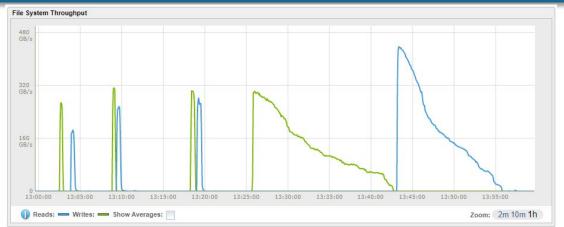

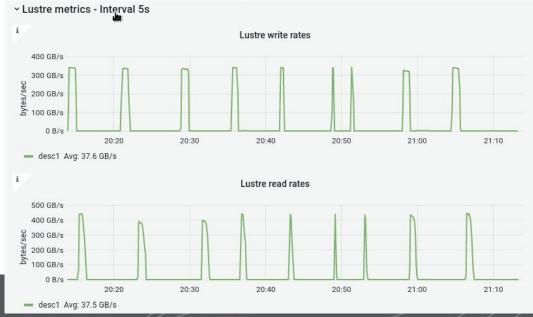

### **Derecho Network Environment**

### **Derecho Production HPC System**

11 Olympus Cabinets
Direct Water-cooled cabinets

2488 CPU-only Compute Nodes 82 GPU Compute Nodes

CPU-only Compute Nodes: 2 x 64c 2.45GHz AMD Milan 16x 16GB DIMMs (256GB Total) 1 x 200 Gb SS-11 NIC

GPU Compute Nodes: 1 x 64c 2.45GHz AMD Milan 8x 64GB DIMMs (512GB Total) 1x NVIDIA SXM4 A100 Redstone 4 GPU 4 x 200 Gb SS-11 NICs 2 River Racks Air-cooled 19" 42u Racks

20 Management Servers: 3 Cluster Managers, 9 Support, 2 Scheduler, 2 Fabric Managers

6 Login Nodes: 2 x 64c 2.45/3.5 GHz AMD Milan 7763 16x 32GB DIMMs (512GB Total) 1x 100Gb Ethernet adapter 1 x 200 Gb SS-11 NIC

2 GPU Login Nodes: 2 x 64c 2.45GHz AMD Milan 16x 32GB DIMMs (512GB Total) 2x NVIDIA GPU 1 x 200 Gb SS-11 NIC

**Slingshot Interconnect Fabric** 

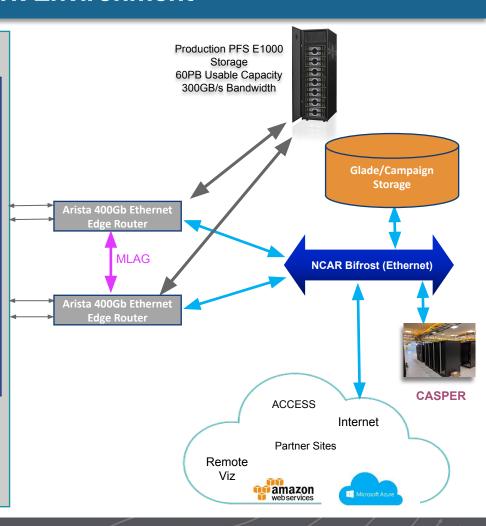

### **Compute Node Internet Access**

- General compute node internet access is provided through a set of Network Address Translation gateways such that outbound access to internet is possible. However, direct inbound will not be allowed.
- This will allow for access to source control sites (e.g., github.com)
- Allows users to fetch smaller data sets at runtime

### **Login Environment / Scheduler Infrastructure**

### **Derecho Login Nodes**

- 6x CPU based login nodes that will be served out in a round-robin DNS fashion, each with a 200Gb/s Bifrost connection as an internet routable host.
- 2x GPU login nodes that is served out in the same round robin DNS fashion, each with a 200Gb/s Bifrost connection as an internet routable host and has 2x NVIDIA A100 PCIe-based GPU.
- Control Groups are used to limit the abuse of login nodes and automated emails to users and support teams will be sent out during notifications.

### **PBS Professional Infrastructure**

- 2 systems dedicated to PBS workload management that leverages a IBM Spectrum file system as an underlying High Availability state directory for PBS Professional.
- Filesystem is made up of a RAID 10-like storage array with SSDs to maximize the IOPS of the PBS server.

# Job Scheduling & Resource Allocation

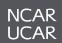

## **Cheyenne Queue Structure**

- Semi-Homogenous resources with no resource specific queues
- All queues aside from share were standalone
- Queue name denoted the priority it received when evaluated by the scheduler
- Placement sets for describing node locality requirements

premium

High priority, high cost

regular

Standard submissions

economy

Low priority, low cost

share

**CPU-utilization cost** 

# **Derecho Queues: Improvements over Cheyenne**

## Currently...

- Routing queue based structure
- Queues for specific hardware types (CPU / GPU)
- Job Priority as a requestable resource
- Job sort formula
- cgroups for effectively sharing node resources
- Multi-Process Service (MPS) support for GPU
- Preemption queues

## Eventually...

- Lustre scratch job statistics
- Power usage for exclusive resource jobs in job records
- Power profile selection for exclusive resource jobs
- Cloud bursting capability
- GPU utilization and memory statistics in job records

### **Derecho Queue Structure**

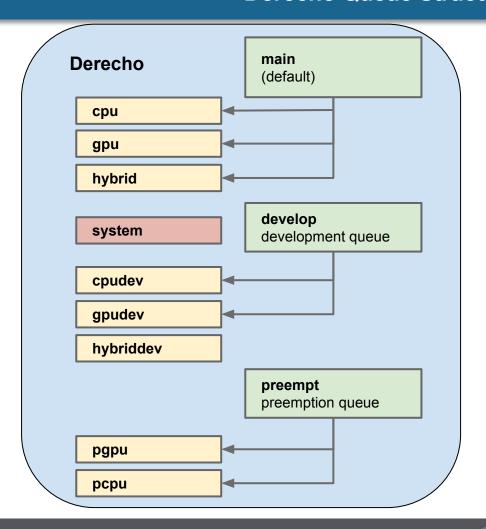

**Routing Queue** 

**Exec Queue** 

**Restricted Queue** 

### **Derecho Queue Structure**

- Two primary submission routing queues
  - main for all production workloads
  - develop for all development workloads or testing
- CPU and GPU nodes allocated to queues
- Access to production GPU queues will require membership in a project that has been granted GPU core hours
- Preemption queues are also provided for CPU and GPU resources
  - preempt routing queue suitable for jobs that can be interrupted
- Job Priority is now a resource flag you can provide for a job
  - Plays heavy part in job sort formula determining order in which jobs are executed

```
qsub -I -q main -A <ACCOUNT> -l select=2:ncpus=64:ngpus=4
-l job_priority=economy -l gpu_type=a100 -l walltime=00:20:00
```

## **Job Priority and Job Sort Formula**

- With Derecho, in the absence of specific queues for priority, we will be
  offering the option for users to request a job priority as part of their job
  request (-I job\_priority=...)
- This option is taken into consideration for the job sort formula
  - economy
  - regular (default)
  - premium
- A job sort formula will be used on Derecho, similar to the scheduling environment of Casper
- The formula takes into consideration the following
  - job\_priority
  - fairshare factor
  - eligible time (time spent in the queue)
  - requested CPUs
  - requested GPUs

# Multi-Process Service (MPS) support for GPU

- With Derecho we will be offering support for NVIDIA's Multi-Process Service (MPS) on the A100 equipped nodes
- MPS can be requested when requesting a job by requesting a mps resource of 1

```
qsub -I -q main -A <ACCOUNT> -l walltime=00:20:00
-l select=2:ncpus=64:mpiprocs=4:ngpus=4:mps=1
```

- MPS server and user daemons created automatically, and then torn down once the job is finished
- MPS has also been deployed on Casper and can be used there with the V100 and A100 equipped nodes

### **Lustre Job Statistics**

- With Derecho we have the ability to poll Lustre job statistics (for the scratch filesystem)
  and report on certain metrics so that we can have a better understanding of any
  issues with performance or operation of the scratch file system
- Lustre job statistics are provided for jobs covering several key metrics:

| Metadata Operations                                                                                                    | Data Operations                                                              |
|----------------------------------------------------------------------------------------------------|------------------------------------------------------------------------------|
| <ul> <li>open / close</li> <li>link / unlink</li> <li>mkdir / rmdir</li> <li>getattr / getxattr ; setattr / setxattr</li> <li>statfs</li> </ul> | <ul><li>reads / writes</li><li>– counts &amp; bytes</li><li>• sync</li></ul> |

• These metrics are aggregated by PBS\_JOBID and can be useful for uncovering application performance bottlenecks, including opaque filesystem access patterns such as excessive \${TMPDIR} use by underlying libraries.

### **Lustre Job Statistics**

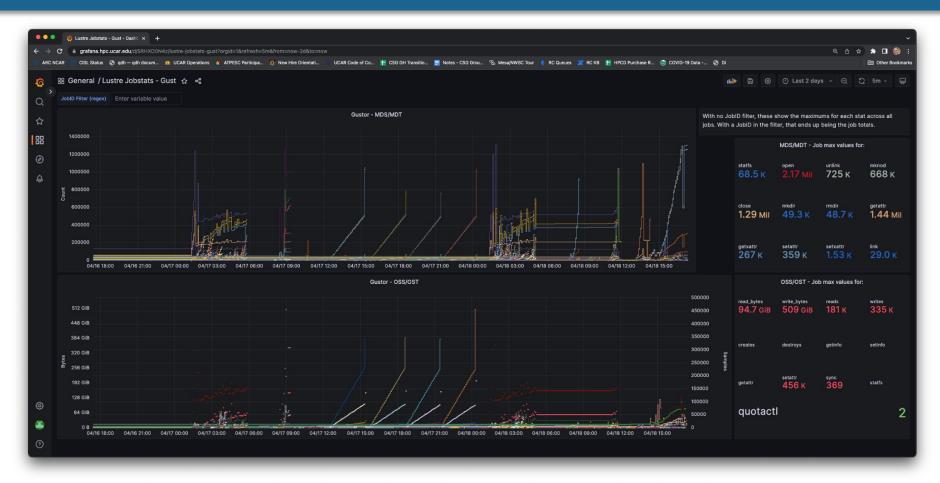

In Development...

### Power Reporting and Power Management

- We are working with HPE and Altair to develop a power hook that can integrate with the Cray EX hardware used for Derecho
- The hook will report power usage for resources assigned to a job requesting exclusive access to nodes
- It will also be able to set power profiles for nodes based on user requested flags for job submission
- We plan to also integrate the ability to power down nodes when not being used for jobs, and power on when they are needed
- Development is currently taking place on Gust

# **Power Reporting and Power Management**

```
# PBS can report the cumulative power (kWh) per job
gust01:~ # qstat -fx 12462

Job Id: 12462.gusched01
    Job_Name = wrf
    Job_Owner = kmanning@gust02.hsn.gu.hpc.ucar.edu
    resources_used.cpupercent = 164
    resources_used.cput = 02:58:08
    resources_used.energy = 0.0169
    resources_used.mem = 28700464kb
    resources_used.ncpus = 128
```

### Power Monitoring with *qhist*

*qhist* - which displays historical job data - will show energy use on Derecho!

By default, node energy usage will be shown in kWh

| Job ID | adodesia. | 1 1 2 10 10 10 10 10 10 10 10 10 10 10 10 10 |       |       |       |         |         |        |         |          |
|--------|-----------|----------------------------------------------|-------|-------|-------|---------|---------|--------|---------|----------|
| Jah TD | User      | Queue                                        | Nodes | NCPUs | NGPUs | Finish  | Mem(GB) | CPU(%) | Elap(h) | Eng(kWh) |
| 12268  | benkirk   | cpu                                          | 1     | 128   | 0     | 10-1847 | 0.8     | 0.4    | 0.07    | 0.02     |
| 12269  | benkirk   | cpu                                          | 2     | 2     | 0     | 10-1857 | 0.2     | 1.5    | 0.17    | 0.08     |
| 12272  | benkirk   | cpu                                          | 2     | 2     | 0     | 10-2058 | 0.1     | 0.0    | 2.01    | 0.90     |
| 12286  | benkirk   | cpu                                          | 1     | 128   | 0     | 10-2131 | 0.0     | 0.0    | 0.03    | 0.01     |
| 12287  | benkirk   | cpu                                          | 1     | 128   | 0     | 10-2142 | 0.0     | 0.0    | 0.00    | 0.00     |
| 12288  | benkirk   | cpu                                          | 2     | 2     | 0     | 10-2143 | 0.1     | 1.0    | 0.03    | 0.01     |
| 12289  | benkirk   | cpu                                          | 1     | 2     | 0     | 10-2145 | 0.1     | 0.0    | 0.03    | 0.01     |
| 12290  | benkirk   | cpu                                          | 2     | 2     | 0     | 10-2206 | 0.1     | 2.5    | 0.34    | 0.16     |
| 12291  | benkirk   | cpu                                          | 2     | 2     | 0     | 10-2209 | 0.3     | 0.0    | 0.06    | 0.03     |
| Job ID | User      | Queue                                        | Nodes | NCPUs | NGPUs | Finish  | Mem(GB) | CPU(%) | Elap(h) | Eng(kWh) |

<sup>\*</sup> Note that averages are weighted by (walltime x nodes)...

## **Cloud Bursting + GPU Monitoring**

- Eventually with Derecho we will have the ability to burst out jobs into a cloud specific queue that then runs the jobs on cloud resources (AWS, Azure)
- We are working with Altair to improve their cloud bursting capabilities so that it meets the needs of researchers utilizing Derecho
- We will eventually utilize cloud bursting carability to potentially run some workloads in the cloud value for the maintenance is performed at NWSC.
  - this slide...
- Later this year we should be able to provide GPU and memory utilization for jobs within the job records.

# ~ Morning Break ~

10:20 - 10:30 AM

# Derecho User Access, Software, User Environment, & Best Practices

# **Derecho User Access, Software, and User Environment**

- Login Environment
- Spack-based software deployment
- Modules
- Filesystems & Storage Spaces

# **Derecho Login Environment**

# The system will undergo scheduled maintenance on the first Tuesday of each month for the foreseeable future.

- User login to Derecho is through ssh at derecho.hpc.ucar.edu
  - This will place you on 1 of 8 login nodes
- As typical, login node use should be limited to
  - Reading and writing text/code
  - Compiling smaller programs
  - Performing data transfers
  - Interacting with the job scheduler
- User resource utilization is monitored and throttled using the Arbiter2 utility
  - User sessions are placed in a Linux cgroup whose resources can be restricted based on usage policy
  - Intent is to prevent users from monopolizing the login resources while also not being abruptly "kicked off" the login nodes for resource exceedance

### **Login Environment: User Resource Restrictions**

- As typical in a shared HPC environment, login nodes are a shared resource and users must be considerate of their resource utilization
  - Resource intensive workflows should be routed through the queue system
- CISL using the **Arbiter2** utility to detect and restrict excessive resource consumption, with automated emails sent to users
  - This involves "squeezing" the CPUs allocated to a given users' login session to prevent overloading the shared resource
  - If you receive such an email and need help refactoring your workflow, reach out to Consulting

#### [derecho8 Arbiter2] New violation of usage policy by benkirk (Benjamin Kirk, UCAR/CSG, 303-497-1828)

8 messages

no-reply-hpc@ucar.edu <no-reply-hpc@ucar.edu> To: benkirk@ucar.edu

Wed, May 24, 2023 at 10:21 AM

#### Violation of usage policy

A violation of the usage policy by benkirk (Benjamin Kirk, UCAR/CSG, 303-497-1828) on derecho8 was automatically detected starting at

This may indicate that you are running computationally-intensive work on the interactive node (when it should be run on compute nodes

You now have the status penalty1 because your usage has exceeded the thresholds for appropriate usage on the node. Your CPU usage is now limited to 80% of your original limit (8.0 cores) for the next 30 minutes. In addition, your memory limit is 80% of your original limit (10.0 GB) for the same period of time.

These limits will apply on derecho{1,8}.

#### **High-impact processes**

Usage values are recent averages. Instantaneous usage metrics may differ. The processes listed are probable suspects, but there may be some variation in the processes responsible for your impact on the node. Memory usage is expressed in GB and CPU usage is relative to one core (and may exceed 100% as a result).

| Process               | Average core usage (%) | Average memory usage (GE |
|-----------------------|------------------------|--------------------------|
| mksquashfs (1)        | 790.58                 | 2.00                     |
| other processes** (1) | 417.93                 | 0.12                     |
| git (1)               | 99.97                  | 0.09                     |
| tar* (2)              | 63.51                  | 0.01                     |
| rpm (1)               | 16.69                  | 0.02                     |
| cat (1)               | 16.66                  | 0.00                     |
| python3.10* (1)       | 3.17                   | 0.26                     |
| sh (1-10)             | 2.34                   | 0.01                     |
| configure* (1)        | 1.22                   | 0.01                     |
| Zypp-main (1)         | 0.97                   | 0.06                     |
| make* (1-4)           | 0.30                   | 0.03                     |
| faked-svsv (1)        | 0.23                   | 0.00                     |

### **Login Environment: User Resource Restrictions**

- As typical in a shared HPC environment, login nodes are a shared resource and users must be considerate of their resource utilization
  - Resource intensive workflows should be routed through the queue system
- CISL using the Arbiter2 utility to detect and restrict excessive resource consumption, with automated emails sent to users
  - This involves "squeezing" the CPUs allocated to a given users' login session to prevent overloading the shared resource
  - If you receive such an email and need help refactoring your workflow, reach out to Consulting

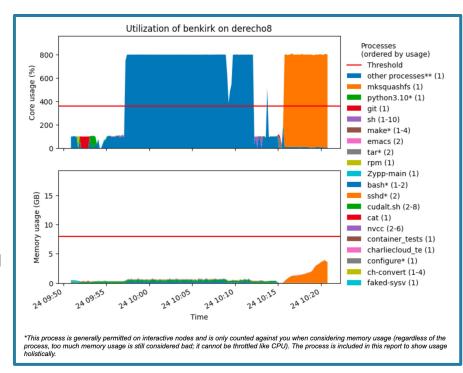

# A nimble software stack provided by Spack, Cray, and Lmod

**Derecho** features a familiar collection of environment modules (provided via Lmod) with some notable differences from Cheyenne:

### Chevenne

Internal tooling to manually build user software stack

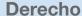

Spack package manager used to build software and generate modules

Cray Programming Environment integrated into Spack stack to reduce complexity

**Casper** will use the same operating system as **Derecho**, which should enable compatible Spack stacks and binaries where possible (*Cray tools will not be on Casper*)

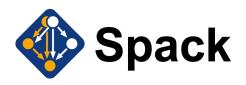

**Spack** provides 1000s of software recipes provided by a large community

### Our Spack stack is:

- Easier to update
- Publicly visible via GitHub repo
- Extensible by users via Spack upstream support

## Software changes are validated by Consulting and then made public

## **Deployment Process**

```
This is a Spack Environment file.
   It describes a set of packages to be installed, along with
4 # configuration settings.
5 spack:
    config:
      install_tree:
        projections:
          gcc: '{name}/{version}'
         hdf5+threadsafe: '{name}/{version}-safe/{compiler.name
         netcdf-c^hdf5+threadsafe: '{name}/{version}-safe/{comp
          eccodes^hdf5+threadsafe: '{name}/{version}-safe/{comp:
         netcdf-c^mpi: netcdf/{version}/packages/{name}/{version}
         netcdf-fortran^mpi: netcdf/{^netcdf-c.version}/package
         netcdf-cxx4^mpi: netcdf/{^netcdf-c.version}/packages/{
         netcdf-c: netcdf/{version}/packages/{name}/{version}
         netcdf-fortran: netcdf/{^netcdf-c
          netcdf-cxx4: netcdf/{^netcdf-c.vc_sion}/
```

- Build packages from source in test environment
- 2. Postprocess stack to a loughties and Cray software
- Publish changes to users in public environment and update the module tree

### **User Experience**

```
Compilers and Core Software
    craype/2.7.20
                                   ncview/2.1.8
    cuda/11.7.1
                                   nvhpc/23.1
    cudnn/8.5.0.96-11.7
                                   papi/7.0.0.1
    gcc/12.2.0
                                   pcre/8.45
    qdb4hpc/4.14.7
                                   peak-memusage/3.0.0
    qit/2.39.1
                                   perftools-base/23.03
    go/1.19.6
                                   perl/5.36.0
    intel-classic/2023.0.0
                                   podman/4.3.1
    intel-oneapi/2023.0.0
                                   sanitizers4hpc/1.0.4
    intel/2023.0.0
                                   valgrind4hpc/2.12.11
    ncl/6.6.2
    nco/5.1.4
Compiler-dependent Software - [cce/15.0.1]
      gdal/3.6.0
                     hdf5/1.12.2
                     mpi-serial/2.3.0
      deos/3.9.1
                                                proj/8
```

modules, and wrappers (craype + ncarcompilers) to easily compile code...

We've designed our NCAR tooling to work together with packaged Cray tools

# Cray functionality is available with simplified access

If you have used Cray modules on other systems, you may expect certain modules which are missing on Derecho...

We have simplified the module structure but all Cray functionality should be available. These two lists of modules are equivalent:

### **Traditional Cray environment**

- 1) crayenv/23.03 (S) 3) cce/15.0.1 5) cray-libsci/23.02.1.1 7) craype/2.7.20
- 9) craype-x86-milan 11) craype-network-ofi 2) cray-pmi/6.1.10 4) PrgEnv-cray/8.3.3
- 6) cray-dsmml/0.2.2 8) cray-pals/1.2.11 10) libfabric/1.15.0.0 12) cray-mpich/8.1.25

### **Simplified Cray environment on Derecho**

- 1) ncarenv/23.04 (S) 2) craype/2.7.20 3) cce/15.0.1 4) cray-mpich/8.1.25
- 5) cray-libsci/23.02.1.1

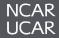

# Prototyping and Version Control Allows for User Testing and Co-design

# Easy switching to testing module tree

```
[19:49] ~$ module show ncarenv |& head -n3

/glade/u/apps/gust/modules/environment/ncarenv/23.03.lua:

[19:49] ~$ . ~csgteam/work/spack-deployments/gust/23.04/envs/build/bin/use_modules
Switching to build module tree:
-> /glade/work/csgteam/spack-deployments/gust/23.04/envs/build/modules

[19:49] ~$ module show ncarenv |& head -n3

/glade/work/csgteam/spack-deployments/gust/23.04/envs/build/modules/environment/
```

use\_modules allows
us to involve users in
testing modules before
we make them public

# Software changes are publicly tracked and debugging is collaborative

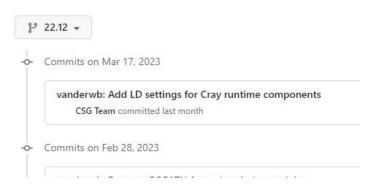

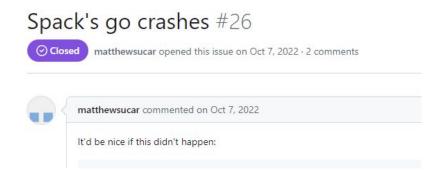

### **User Software Environment: Known Issues and Limitations**

### MPI

- Cray-MPICH is the only reliable MPI implementation currently available on Slingshot 11
  - Cray-MPICH is CUDA-Aware, and works with CUDA Managed Memory, but is not particularly performant in this case (automated host-buffer copies occur behind the scenes).
    - Optimal CUDA/MPI performance should avoid sending managed memory buffers, if possible
  - We strive to ensure MPICH\_GPU\_SUPPORT\_ENABLED and MPICH\_GPU\_MANAGED\_MEMORY\_SUPPORT\_ENABLED are automatically set on GPU nodes.

#### DO NOT UNSET THESE ENVIRONMENT VARIABLES AS NODES WILL HARD-CRASH!!

- MVAPICH2 support for Slingshot 11 is in beta and will be fully evaluated once officially released,
- Intel MPI is currently installed for CPU-only nodes,
- OpenMPI is currently not available on Derecho.
  - We are pursuing OpenMPI with high priority, but currently have no target date for availability

### Compiler Issues

Several, tracked separately

### Cray's LibSci, Intel's MKL, and other numerical libraries

- LibSci works best with Cray-provided compilers (CCE and GCC). We have seen problems when mixing libraries across toolchains
- MKL is available and works with most compilers to provide a performant BLAS/LAPACK
- NVHPC provides BLAS and LAPACK libraries we recommend you use those with its compiler

### **Cheyenne** → **Derecho Modules Cheatsheet**

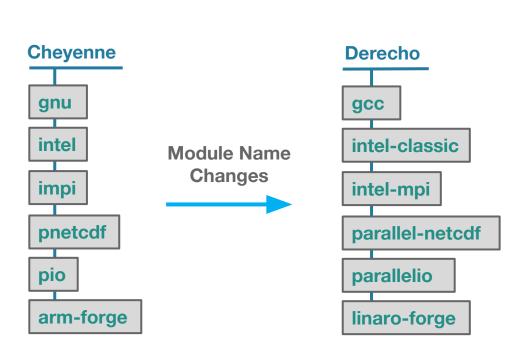

While we aim to provide a familiar experience, some notable differences from Cheyenne modules do exist:

- ncarenv is now the top-level module, providing access to all other software (versions indicate entirely different software stacks)
- Some former modules (e.g., git) are now in your environment by default
- Some packages will autoload dependencies (e.g., netcdf will autoload hdf5)

### **GLADE File Spaces**

Users can access several distinct "file spaces" under NCAR's **GL**obally **Accessible Data Environment (GLADE)**:

| File Space                                              | Quota                             | Backups         | Technology                 | Uses                                                                     |
|---------------------------------------------------------|-----------------------------------|-----------------|----------------------------|--------------------------------------------------------------------------|
| Home /glade/u/home/\${USER}                             | 50 GB                             | Yes             | IBM<br>Spectrum Scale      | Users' settings, source code, scripts                                    |
| Work /glade/work/\${USER}                               | 1 TB*                             | No              | IBM<br>Spectrum Scale      | Compiled codes, models                                                   |
| Scratch (Derecho) /glade/derecho/scratch/\${USER}       | 30 TB                             | NO!!<br>Purged! | Cray ClusterStor<br>Lustre | Run Directories, Temporary outputs  Purged at 180 days                   |
| Scratch (Cheyenne) /glade/cheyenne/scratch/\${USER}     | 10 TB                             | NO!!<br>Purged! | IBM<br>Spectrum Scale      | Run Directories, Temporary outputs  Purged at 120 days                   |
| Campaign Storage /glade/campaign/ <projects></projects> | Allocated,<br>Project<br>Specific | No              | IBM<br>Spectrum Scale      | Project Spaces, Long-term Curated Data Sets. Automated file compression. |

**GLADE** will undergo a significant transformation throughout the calendar year to accommodate Cheyenne/Derecho overlap and eventual Cheyenne retirement.

# **GLADE File Spaces**

**GLADE** filespaces visible from Derecho compute nodes:

```
/glade/u/home/${USER} # ${HOME} common across systems
/glade/u/apps/
/glade/work/${USER} # ${WORK} common across systems
/glade/cheyenne/scratch/${USER} # ${CHEYENNE_SCRATCH}
/glade/derecho/scratch/${USER} # ${SCRATCH} & ${DERECHO_SCRATCH}
/glade/campaign/
```

We provide several environment variables through the **ncarenv** module to facilitate data access across systems.

### Key points:

- Users' Cheyenne scratch data are accessible on Derecho and can be read directly during system overlap
- If you need assistance **moving** large quantities of data, reach out to Consulting or consider sample migration script in **backup**.

#### GLADE / Derecho / Cheyenne Overlap & Decommission Plan

**GLADE** will undergo a significant transformation throughout the calendar year to accommodate Cheyenne/Derecho overlap and eventual Cheyenne retirement.

#### **Key Points:**

- Cheyenne will run its last job on 12/31/23, with its scratch file system available only for an additional ~60 days (through 2/28/2024),
- /glade/p and /glade/collections live on this same hardware that will be retired 2/28/2024,
- /glade/campaign has been mounted more broadly, can take the place of p and collections

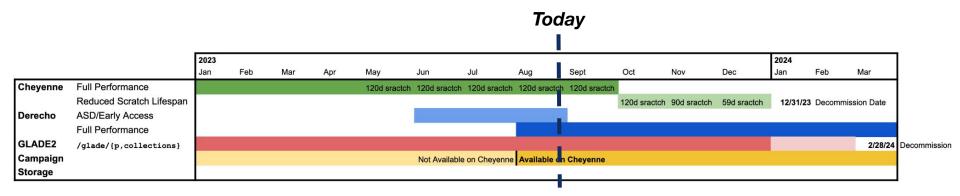

\*GLADE2 is the storage hardware associated with the lifetime of Cheyenne - if you hear us speak of GLADE2 it really means a particular hardware subcomponent of the logical concept that is GLADE

# **Workflow Migration**

#### **Overview**

- Compiling Software
- Job Monitoring and Execution
- Job Submission
  - MPI & hybrid MPI/Threads jobs
  - GPU jobs
  - NUMA Domains & Binding
- Scratch Lustre File System and MPI-IO

# Compiling Code on Derecho

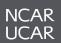

#### **Compiling Code on Derecho**

#### Derecho users have access to:

- Intel (Classic/OneAPI)
- Cray Compiling Environment (CCE)
- GNU Compiler Collection (GCC)
- NVIDIA HPC Software Development Kit (SDK).

Wrapper scripts are loaded by default (ncarcompilers module) to streamline the compiling and linking process by adding include header and library path flags for you. Unlike on Cheyenne, the wrapper will not explicitly add library references (-lnetcdf for example).

#### Example:

Building with netCDF using wrappers:

```
ifort model.f90 -lnetcdff -o model
```

Building with netCDF without the wrappers:

```
setenv NETCDF /path/to/netcdf
ifort -I${NETCDF}/include model.f90 -L${NETCDF}/lib -lnetcdff -o model
```

# **Compilers Available on Derecho**

| Compiler               | Language | Commands for serial programs | Commands for MPI programs (with nearcompilers) | Flags to enable OpenMP (for serial and MPI) |  |
|------------------------|----------|------------------------------|------------------------------------------------|---------------------------------------------|--|
|                        | Fortran  | ifort/ifx foo.f90            | mpif90 foo.f90                                 | -qopenmp                                    |  |
| Intel (Classic/OneAPI) | С        | icc/icx foo.c                | mpicc foo.c                                    |                                             |  |
|                        | C++      | icpc/icpx foo.C              | mpicxx foo.C                                   |                                             |  |
| Cray Compiler (CCE)    | Fortran  | ftn foo.f90                  | mpif90 foo.f90                                 | -fopenmp                                    |  |
|                        | С        | cc foo.c                     | mpicc foo.c                                    |                                             |  |
|                        | C++      | CC foo.C                     | mpicxx foo.C                                   |                                             |  |
| GNU (GCC)              | Fortran  | gfortran foo.f90             | mpif90 foo.f90                                 | -fopenmp                                    |  |
|                        | С        | gcc foo.c                    | mpicc foo.c                                    |                                             |  |
|                        | C++      | g++ foo.C                    | mpicxx foo.C                                   |                                             |  |
| NVIDIA HPC SDK         | Fortran  | nvfortran foo.f90            | mpif90 foo.f90                                 | -mp                                         |  |
|                        | С        | nvc foo.c                    | mpicc foo.c                                    |                                             |  |
|                        | C++      | nvc++ foo.C                  | mpicxx foo.C                                   |                                             |  |

#### **Intel Compilers on Derecho**

• Similar to the previous NCAR systems, the Intel compiler suite is available via the intel compiler module. It includes compilers for C, C++, and Fortran codes.

| Compiler               | Language | Commands for serial programs | Commands for MPI programs (with ncarcompilers) | Flags to enable OpenMP<br>(for serial and MPI) |  |
|------------------------|----------|------------------------------|------------------------------------------------|------------------------------------------------|--|
| Intel (Classic/OneAPI) | Fortran  | ifort/ifx foo.f90            | mpif90 foo.f90                                 | -qopenmp                                       |  |
|                        | С        | icc/icx foo.c                | mpicc foo.c                                    |                                                |  |
|                        | C++      | icpc/icpx foo.C              | mpicxx foo.C                                   |                                                |  |

- Derecho supports both Intel OneAPI and Intel Classic Compilers. Intel is planning to retire the Intel Classic compilers and is moving toward Intel OneAPI. Intel Classic Compiler commands (ifort, icc, and icpc) will be replaced by the Intel OneAPI compilers (ifx, icx, and icpx) in future. Permutations available through the modules:
  - intel\*
  - intel-classic
  - intel-oneapi

#### **Intel Compilers on Derecho**

Intel compilers provide several different optimization and vectorization options.
 Please refer to compiler manual page to explore available optimization options. (e.g. man ifort) or use help menu (ifort --help).

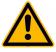

Be aware that compiling CPU code with the Intel compiler on Derecho is subtly different from using the Intel compiler on the Cheyenne system due to different architecture:

Flags that are commonly used on Cheyenne might cause Derecho jobs to fail or run much more slowly than otherwise possible.

- On Derecho, Do Use: -march=core-avx2
- On Derecho, **Do NOT** Use: -xHost, -axHost, -xCORE-AVX2, -axCORE-AVX2

#### **Cray Compiling Environment (CCE)**

- Derecho users can access the Cray compilers using the cce module.
- The Cray compiler collection provides Cray Fortran and Cray C/C++ compilers using
   cc/CC and ftn commands.

| Compiler            | Language | Commands for serial programs | Commands for MPI programs (with ncarcompilers) | Flags to enable OpenMP<br>(for serial and MPI) |  |
|---------------------|----------|------------------------------|------------------------------------------------|------------------------------------------------|--|
| Cray Compiler (CCE) | Fortran  | ftn foo.f90                  | mpif90 foo.f90                                 |                                                |  |
|                     | С        | cc foo.c                     | mpicc foo.c                                    | -fopenmp                                       |  |
|                     | C++      | CC foo.C                     | mpicxx foo.C                                   |                                                |  |

- Unlike other MPI libraries, Cray MPICH does not provide MPI wrapper commands like mpicc, mpicxx, and mpif90. Rather, use the same cc, CC, and ftn commands you use to compile a serial code.
- <u>But</u> the ncarcompilers module will translate a call to "mpicc" to "cc" (and likewise for the other languages) as a convenience.
- Cray compilers enables offloading of computation from CPUs to GPUs via OpenMP and OpenACC.

# **Compiling GPU codes on Derecho**

GPU applications should be built with either the Cray compilers or the NVIDIA HPC
 SDK compilers and libraries.

#### **NVIDIA HPC SDK (Software Development Kit)**

NVIDIA HPC SDK is a comprehensive suite of tools, compilers, and libraries designed to help developers build and optimize HPC applications for NVIDIA GPUs, as well as multicore CPUs. It includes:

- NVIDIA Compilers including nvfortran, nvc, and nvc++.
- CUDA / OpenACC / OpenMP support for GPU nodes
- NSight & more for performance analysis
- Compilation flags for GPU code will depend in large part on the GPU-programming paradigm used (e.g., OpenACC, OpenMP, CUDA).
- Read the relevant man page for the chosen compiler for customizations and optimizations options.

# **Compiling GPU codes on Derecho**

#### **OpenACC**

- Compile with OpenACC directives using nvc, nvc++, or nvfortran and adding -acc flag:
   nvfortran -o acc\_bin -acc acc\_code.f90
- Gain insights into GPU acceleration decisions with the -Minfo=accel flag.
- Target specific GPU architectures (V100 or A100) with the -gpu=cc70,cc80 flag:
   nvfortran -o acc bin -acc -gpu=cc70,cc80 acc code.f90

#### **OpenMP**

- compile with GPU offloading using the -mp=gpu flag:
   nvfortran -o omp\_gpu -mp=gpu omp.f90
- Diagnostic and target flags from OpenACC examples also apply to OpenMP offloading.

#### **Compiling GPU codes on Derecho**

#### **CUDA**

- Fortran example:
  - Use nvfortran as it supports CUDA directly.
  - Enable CUDA automatically with .cuf file extension or use the -Mcuda flag:
     nvfortran -Mcuda -o cf\_bin cf\_code.f90
- C++ example (two-stage process using nvcc and g++):
  - Use nvcc, the nvidia CUDA compiler, to compile the CUDA code:
     nvcc -c -arch=sm 80 cuda code.cu
  - Load the appropriate cuda environment module with a non-NVIDIA C++ compiler.
  - Link CUDA objects with C++ main:
     g++ -o cuda bin -lcuda -lcudart main.cpp cuda code.o

# **Cray MPICH also supports GPU devices!**

# Cray MPICH is a CUDA-aware MPI implementation that can transfer data between GPU device memory and the network interface card's memory.

- Several environment variables are available to manage GPUs in MPI operations. These
  variables generally start with "MPICH\_GPU\_"
  - If you are using an MPI application compiled with GPU support, load the cuda module and set environment variable before calling MPI launcher:
     MPICH GPU SUPPORT ENABLED=1
- The Cray Programming Environment (CPE) will add MPI build flags to your commands whenever you have the cray-mpich module loaded.

**TIP:** Cray MPICH has many tunable parameters that can be set through environment variables. Run man mpi for a complete listing of available options.

# Cray Programming Environment (CrayPE module)

- CrayPE module loaded by default contains drivers, cc, CC, and ftn to compile for the CCE, GNU, NVHPC, and Intel Programming Environments.
- CrayPE module is needed for building MPI applications with Cray MPICH MPI.

```
# Intel Compilers (default)
module reset
ftn model.f90 -o model # Fortran
cc model.c -o model # C
CC model.C -o model # C++
```

```
# GNU Compiler
module swap intel gcc/12.2.0
ftn model.f90 -o model # Fortran
cc model.c -o model # C
CC model.C -o model # C++
```

```
# Cray Compilers
module swap intel cce/15.0.1
ftn model.f90 -o model # Fortran
cc model.c -o model # C
CC model.C -o model # C++
```

```
# NVHPC compiler
module swap intel nvhpc/23.1
ftn model.f90 -o model # Fortran
cc model.c -o model # C
CC model.C -o model # C++
```

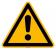

Please note that the compiler wrappers - cc/cc and ftn - are not Cray compilers themselves. Instead, they call Intel, GNU, or Cray compilers based on the programming environment module that is loaded.

#### **Cray Programming Environment (CrayPE module)**

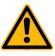

Please note that the compiler wrappers - ftn, cc, and CC - are not Cray compilers themselves. Instead, they call Intel, GNU, or Cray compilers based on the programming environment module that is loaded. Users can use -V or --version to see which base compiler the wrapper is pointing to.

```
# Intel Compiler (default)
[negins@derecho3 ~]: module reset && module list
Currently Loaded Modules:
  1) ncarenv/23.04 (S) 4) ncarcompilers/0.8.0 7) netcdf/4.9.1
  2) craype/2.7.20 5) cray-mpich/8.1.25
 3) intel/2023.0.0 6) hdf5/1.12.2
[negins@derecho3 ~]: ftn --version
ifort (IFORT) 2021.8.0 20221119
Copyright (C) 1985-2022 Intel Corporation. All rights reserved.
# NVHPC Compiler
[negins@derecho3 ~]: module swap intel nvhpc/23.1
[negins@derecho3 ~]: ftn --version
nvfortran 23.1-0 64-bit target on x86-64 Linux -tp zen3-64
NVIDIA Compilers and Tools
Copyright (c) 2023, NVIDIA CORPORATION & AFFILIATES. All rights reserved.
```

# Known Issues: Vendor / Upstream Issue Tracking

| Derecho Software Stack Bug Tracking |            |                   |        |       |                         |                                                                                                    |
|-------------------------------------|------------|-------------------|--------|-------|-------------------------|----------------------------------------------------------------------------------------------------|
| Expected Resolution                 | Software   | Affected versions | Vendor | POC   | Case #                  | Description                                                                                                    |
| 23.05? Needs testing                | crayftn    | All known         | HPE    | Brian | 5365974218              | CTSM fails to execute due to insufficient support for polymorphic types in Fortran                                                       |
| Fixed in 23.02                      | crayftn    | All known         | HPE    | Brian | 5364180537              | Non-standard support for consecutive operators in Fortran                                                                                |
| Fixed                               | Lmod       | < 8.1.14          | N/A    | Brian |                         | depends_on condition between modules broken when swapping families                                                                       |
| Fixed with 2.x SS                   | cray-mpich | < Slingshot 2?    | HPE    | Brian | 5367932336              | NVIDIA Multi-Process Server fails using cray-mpich on Gust with segfault                                                                 |
| Fixed in 2023.0.0                   | ifx        | 2022.2.1          | Intel  | Brian |                         | Latest ifx can't compile merge operation with both character array and string constant                                                   |
| Fixed in 23.05                      | crayftn    | All known         | HPE    | Brian | 5367202176              | Cray Fortran compiler does not respect LIBRARY_PATH, causing build issues                                                                |
| Resolved                            | CPE        | All known         | HPE    | Brian | 5369271152              | No documentation for how to get compiler drivers to use icx/icpx/ifx                                                                     |
| Bypassed by using Lua               | CPE        | All known         | HPE    | Brian | 5369539545              | cray-dsmml TCL module unload breaks when using Lmod                                                                                      |
| Reported, plan to fix               | nvhpc      | All known         | NVIDIA | Ben   | TPR #32742,<br>RC-15991 | nvc hangs indefinitely when compiling odf_init.c  Ben has identified a workaround in RC-15991 that requires source changes, so not ideal |
| Not a bug; closed                   | Lmod       | All known         | N/A    | Brian | <u>618</u>              | Logic in cray-dsmml module breaks after swapping PrgEnvs using Lmod                                                                      |

#### **Vendor Software Bug Tracking**

# Clang 16+ compilers and older C code

Recent C compilers based on Clang - including intel/2023 and cce/16 (Cray) have turned C-standard compliance checks from warnings to errors.

For example, if you compile non-standard C code, you may see errors like this:

```
error: ...; ISO C99 and later do not support implicit function declarations [-Wimplicit-function-declaration]
```

The best solution to these errors is to update the code to be compliant to the specified standard (contact us if you need help)!

However, a corresponding fix may force these errors back to warnings. For example:

```
icx -Wno-error=implicit-function-declaration ...
```

#### **Cross-Compiler & Cross-System Development Strategies**

With the new Spack user software environment we have introduced several environment variables developers may find useful when switching between compilers, MPIs and even systems:

```
benkirk@derecho1(26)$ module list && env | grep NCAR_BUILD

Currently Loaded Modules:

1) ncarenv/23.04 (S) 4) ncarcompilers/0.8.0 7) cray-mpich/8.1.25
2) craype/2.7.20 5) hdf5/1.12.2
3) gcc/12.2.0 6) netcdf/4.9.1

...

NCAR_BUILD_ENV_COMPILER=derecho-gcc-12.2.0
NCAR_BUILD_ENV_MPI=derecho-gcc-12.2.0-cray-mpich-8.1.25
NCAR_BUILD_ENV=derecho-gcc-12.2.0-cray-mpich-8.1.25
```

Will be deployed on the new Casper OS too

#### **Cross-Compiler & Cross-System Development Strategies**

With the new Spack user software environment we have introduced several environment variables developers may find useful when switching between compilers, MPIs and even systems:

Will be deployed on the new Casper OS too

# **Job Monitoring and Execution**

- Derecho job monitoring and execution is nearly identical to the user experience on Cheyenne and Casper
- PBS commands
  - qsub
  - qdel
  - qstat
  - qhist (NCAR-specific query tool)
- Complete documentation is available online, what follows are Derecho-specific details important for users familiar with PBS batch submission in general

- Use the PBS qsub command to submit batch jobs to the "main" queue
- Resource requests will determine if the job is routed to the cpu or gpu queues for execution
- Binding MPI ranks and OpenMP threads is important for performance
- GPU to MPI rank assignment can be controlled via the CUDA\_VISIBLE\_DEVICES environment variable, or programmatically in source code
- Placement of MPI ranks for GPU code can affect performance due to multiple NICs on the GPU nodes

#### **Running Jobs on Derecho: NUMA Domains**

- Nonuniform Memory Access (NUMA) has important performance implications, especially for Derecho's multi-socket CPU compute nodes
- Derecho's GPU Nodes have only a single socket, but GPU 

  Network Interface Card mapping is also important

```
nid000001:~ # numactl -H | grep -v free | grep -v size
available: 8 nodes (0-7)
node 0 cpus: 0 1 2 3 4 5 6 7 8 9 10 11 12 13 14 15 128 129 130 131 132 133 134 135 136 137 138 139 140 141 142 143
node 1 cpus: 16 17 18 19 20 21 22 23 24 25 26 27 28 29 30 31 144 145 146 147 148 149 150 151 152 153 154 155 156 157 158 159
node 2 cpus: 32 33 34 35 36 37 38 39 40 41 42 43 44 45 46 47 160 161 162 163 164 165 166 167 168 169 170 171 172 173 174 175
node 3 cpus: 48 49 50 51 52 53 54 55 56 57 58 59 60 61 62 63 176 177 178 179 180 181 182 183 184 185 186 187 188 189 190 191
node 4 cpus: 64 65 66 67 68 69 70 71 72 73 74 75 76 77 78 79 192 193 194 195 196 197 198 199 200 201 202 203 204 205 206 207
node 5 cpus: 80 81 82 83 84 85 86 87 88 89 90 91 92 93 94 95 208 209 210 211 212 213 214 215 216 217 218 219 220 221 222 223
node 6 cpus: 96 97 98 99 100 101 102 103 104 105 106 107 108 109 110 111 224 225 226 227 228 229 230 231 232 233 234 235 236
237 238 239
node 7 cpus: 112 113 114 115 116 117 118 119 120 121 122 123 124 125 126 127 240 241 242 243 244 245 246 247 248 249 250 251
252 253 254 255
                                         Numa Node 0
                                                              Numa Node 1
                                                                                   Numa Node 4
node distances:
                                                                                                          Numa Node 5
 1: 12 10 12 12 32 32
  2: 12 12 10 12 32 32 32 32
  3: 12 12 12 10
                   32 32 32 32
  4: 32 32 32 32 10 12 12 12
  5: 32 32 32 32 12 10 12 12
  6: 32 32 32 32 12 12 10 12
 7: 32 32 32 32 12 12 12 10
                                         Numa Node 2
                                                                                   Numa Node 6
                                                               Numa Node 3 |
                                                                                                          Numa Node 7
```

# Binding MPI and Hybrid MPI + OpenMP Jobs

Binding is important for performance of MPI and hybrid jobs

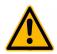

The mpiexec binding options do not work well when oversubscribing hardware resources. We recommend a maximum of one rank or thread per physical CPU core.

MPI Example: 2-nodes, 128 ranks/node
 mpiexec -n 256 -ppn 128 ./executable\_name
 by default this will bind to a "thread"
 various other ways to bind: "core", "numa", "list"
 mpiexec -n 256 -ppn 128 --cpu-bind core ./executable\_name

• Hybrid Example: 2-nodes, 32 ranks/node, 4 threads per rank this should be bound as:

```
mpiexec --cpu-bind depth -n 64 -ppn 32 -d 4 ./executable_name
Binding of threads can be additionally controlled via OpenMP env vars
export OMP_PLACES=threads
export OMP_PROC_BIND=close
mpiexec --cpu-bind depth -n 64 -ppn 32 -d 4 ./executable name
```

#### Pure MPI Job example

```
#!/bin/bash
#PBS -A project code
#PBS -N mpi job
#PBS -q main
#PBS -1 walltime=01:00:00
#PBS -1 select=2:ncpus=128:mpiprocs=128
# load necessary module environment
module purge
module load ncarenv craype cce cray-mpich
# Run application using cray-mpich MPI
mpiexec -n 256 -ppn 128 ./executable name
```

# **Running Jobs on Derecho: CPU Binding**

#### Hybrid MPI + OpenMP Job example

```
#!/bin/bash
#PBS -A project code
#PBS -N hybrid job
#PBS -q main
#PBS -1 walltime=01:00:00
#PBS -1 select=2:ncpus=128:mpiprocs=32:ompthreads=4
# load necessary module environment
module purge
module load ncarenv craype cce cray-mpich
# Run application using cray-mpich MPI
export OMP PLACES=threads
export OMP PROC BIND=close
mpiexec --cpu-bind depth -n 64 -ppn 32 -d 4 ./executable name
```

Hybrid MPI + OpenMP Job example (OpenMPI)

```
#!/bin/bash
#PBS -A project code
#PBS -N hybrid job
#PBS -q main
#PBS -1 walltime=01:00:00
#PBS -1 select=2:ncpus=128:mpiprocs=32:ompthreads=4
# load necessary module environment
module purge
module load ncarenv oneapi openmpi
# Run application using cray-mpich MPI
mpiexec -n 64 --map-by ppr:32:node --bind-to 13cache ./executable name
```

# Mapping MPI Ranks to GPUs and NICs

- Setting MPICH\_OFI\_NIC\_POLICY=GPU will assign MPI ranks to the NIC closest to its associated GPU
- The mapping between MPI ranks and GPU device IDs can be done programmatically, or can leverage the **CUDA\_VISIBLE\_DEVICES** environment variable.
- As a convenience a script, set\_gpu\_rank, is provided as part of the ncarenv module that will set CUDA\_VISIBLE\_DEVICES individually for each MPI rank, to ensure balanced use of the 4 available GPUs on a node.
- The set\_gpu\_rank script is called on the mpiexec command line before the executable to be launched

```
export MPICH_OFI_NIC_POLICY=GPU
mpiexec -n 16 -ppn 4 set_gpu_rank ./executable
```

MPI enabled GPU example (NVHPC and Cray MPICH)

```
#!/bin/bash
#PBS -A project code
#PBS -N gpu job
#PBS -q main
#PBS -1 walltime=01:00:00
#PBS -1 select=2:ncpus=64:mpiprocs=4:ngpus=4
# load necessary module environment
module purge
module load ncarenv nvhpc cuda cray-mpich
# Run application with efficient mapping to GPUs and NICs
export MPICH OFI NIC POLICY=GPU
mpiexec -n 8 -ppn 4 set gpu rank ./executable name
```

MPI enabled GPU example with MPS (NVHPC and Cray MPICH)

```
#!/bin/bash
#PBS -A project code
#PBS -N gpu job
#PBS -q main
#PBS -1 walltime=01:00:00
#PBS -1 select=2:ncpus=64:mpiprocs=16:ngpus=4:mps=1
# load necessary module environment
module purge
module load ncarenv nvhpc cuda cray-mpich
# Run application with efficient mapping to GPUs and NICs
export MPICH OFI NIC POLICY=GPU
mpiexec -n 32 -ppn 16 set gpu rank ./executable name
```

# Single Node / Multi-GPU PyTorch Example

```
#!/bin/bash -1
#PBS -1 select=1:ncpus=64:ngpus=4
#PBS -1 walltime=1:00:00
#PBS -N ptbench
#PBS -i oe
#PBS -o ptbench.out
#PBS -A SCSG0001
#PBS -q main
module --force purge
module load ncarenv/23.04 cuda/11.7.1 cudnn/8.5.0.96-11.7 conda/latest
conda activate pytorch bench
# run pytorch model on 4 GPUs
python3 benchmark models.py -g 4
```

ML frameworks like PyTorch and TensorFlow handle GPU assignment internally

#### Additional MPI Environment Variables

- There are many environment settings that can affect MPI launching, performance, rank mappings, error and output handling, binding and so on. Very useful to read the man pages (man mpi / man mpiexec)
- A few settings that may be helpful in debugging MPI and Slingshot issues

```
MPICH_OFI_VERBOSE=1
MPICH_OFI_NIC_VERBOSE=1, 2
MPICH_OFI_CXI_COUNTER_REPORT=1,2, 3,4,5
MPICH_OFI_CXI_COUNTER_VERBOSE=1
MPICH_MEMORY_REPORT=1,2,3
```

# Scratch Lustre File System and MPI-IO

# Lustre, Cray-MPICH, and MPI-IO

- Derecho's /glade/derecho/scratch Lustre file system is the preferred location for staging large model data
- Lustre achieves high performance through "striping" files over many storage servers
  - Sensible defaults are applied system-wide, however users may want to alter the striping parameters for a specific workflow
  - lfs <getstripe|setstripe> can be used to view/set striping parameters
- Additionally, Lustre provides a number of user-facing tools specifically designed to ease the pain of working with large parallel file systems
  - lfs find is an efficient find replacement; lfs df -h can indicate capacity and health
- Cray-MPICH supports MPI-IO through ROMIO and has additional tuning parameters and diagnostics specifically relevant to Lustre

# **Lustre File Striping**

Lustre achieves high performance through file striping:

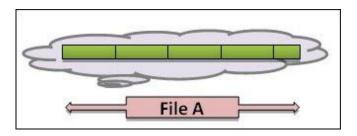

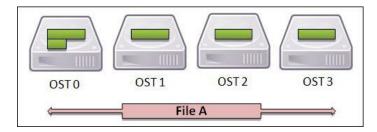

Here File A is broken into segments of a given **stripe width**. These segments are then striped across one or more storage devices according to the **stripe count**.

 The historical challenge of finding a "one-size-fits-all" striping pattern for a general purpose file system is largely mitigated by the use of **Progressive** File Layouts in modern versions of Lustre.

#### **Lustre Progressive File Layouts**

- PFLs allow both the stripe size and count to change as the file data extent grows.
- Most frequently used to stripe small files only over 1 or few OSTs, adding additional OSTs as the file size increases.

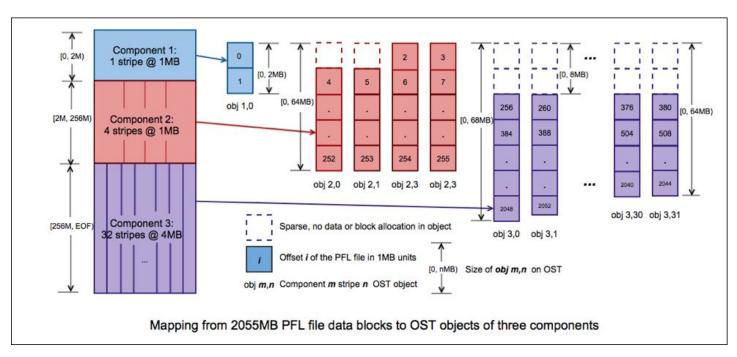

See our ARC Portal Documentation for more information

#### **Lustre File Striping**

Sample 1fs setstripe command for Derecho's default configuration:

```
lfs setstripe -E 16M -c 1 -S 1M \
-E 16G -c 4 -S 16M \
-E 64G -c 12 -S 16M \
-E -1 -c 24 -S 16M
```

#### **General Striping Considerations & Tradeoffs:**

- For large, aggregated files (MPI-IO or NetCDF Parallel files) the default striping should be adequate. In general you will want large stripe counts to increase read/write bandwidth.
- For applications that perform per-rank file I/O (many, many files of modest size) you might want to decrease the stripe count to as low as 1-2.

This is because the separate files themselves will naturally spread across storage devices through round-robin allocation, and additional striping simply increases the number of remote procedure calls (RPCs) the filesystem performs, potentially negatively impacting performance.

- File striping is inherited from a parent directory, or can be set directly prior to file creation.
- lfs getstripe <file|dir> reports stripe configuration

| File<br>Segment | Stripe<br>Count | Stripe<br>Size |
|-----------------|-----------------|----------------|
| 0 - 16MB        | 1               | 1MB            |
| 16MB - 16GB     | 4               | 16MB           |
| 16GB - 64GB     | 12              | 16MB           |
| 64GB +          | 24              | 16MB           |

## **Cray-MPICH and MPI-IO**

 Cray-MPICH uses the ROMIO MPI-IO implementation and can be controlled through a large number tuning environment variables.
 See man MPI for a full listing.

## Key variables for performance tuning and experimentation:

```
MPICH_MPIIO_HINTS="*:striping_factor=<STRIPE_COUNT>:striping_unit=<STRIPE_WIDTH (bytes)>"
MPICH_MPIIO_HINTS_DISPLAY=1
MPICH_MPIIO_TIMERS=1
MPICH_MPIIO_STATS=1
```

- MPICH\_MPIIO\_HINTS can be used to set many parameters, difficult at this point to provide general guidance.
  - Experiment and let us know what you find!
  - Can control stripe size & count, but only effective when creating a new file (not when
    overwriting an existing one) so remove intermediate files if you are experimenting with different
    values.
- MPICH\_MPIIO\_TIMERS & MPICH\_MPIIO\_STATS are key for performance profiling diagnostic output.

## **Cray-MPICH and MPI-IO**

MPICH\_MPIIO\_TIMERS & MPICH\_MPIIO\_STATS diagnostic output (# ranks=7680, # nodes=240/ppn=32, 502GB file, 96 stripes, 32MB stripe width):

```
MPIIO write by phases, writers only, for rico.rst
                                       min
                                                  max
                                                              ave
   file write
                                       3.01
                                                  3.57
                                                             3.23
                  time
   time scale: 1 = 2**5 clock ticks
                                       min
                                                   max
                                                               ave
                                                         570943385
   total
   imbalance
                                      51743
                                                 71793
                                                             62964 0%
   local compute
                                    6882480
                                               7395141
                                                           7083814 1%
  wait for coll
                                   11317159
                                              18393655
                                                          15796415 2%
                                    1272223 1353043 1313908 0%
   collective
   exchange/write
                                     892269
                                                         1015762 0%
                                               1257552
   data send
                                  139823769
                                              174452729
                                                         158803482 27%
   sieve read
                                       2601
                                                  4964
                                                              4465 0%
  file write
                                  276359086 328204673 296420695 51%
                                   66542347 109511397 89235916 15%
   other
   data send BW (MiB/s)
                                                          3716.457
   raw write BW (MiB/s)
                                                        159118.185
   net write BW (MiB/s)
                                                         82610.508
```

## ~ Lunch Break ~

Open Discussion, Office Hours Resume at 1:00 PM

## **Additional Resources**

| Resource                         | Cheyenne (docs)                                                                                                    | Derecho (docs)                                                                                                    |
|----------------------------------|----------------------------------------------------------------------------------------------------|----------------------------------------------------------------------------------------------------|
| Login Nodes                      | cheyenne.ucar.edu; 6 CPU                                                                                                    | derecho.hpc.ucar.edu; 6 CPU + 2 GPU                                                                                                    |
| Compute Nodes                    | <ul> <li>145,152 total CPU cores</li> <li>4,032 CPU nodes: 36 cores dual socket Intel Xeon E5-2697V4 (Broadwell) processors, single 25 Gb/s Mellanox EDR Infiniband port per node         <ul> <li>3,168 64 GB/node "smallmem" nodes</li> <li>864 128 GB/node "largemem" nodes</li> </ul> </li> </ul> | <ul> <li>323,712 total CPU cores</li> <li>2,488 CPU nodes: 128 cores (dual socket) 3rd Gen AMD EPYC™ 7763 Milan processors with 256GB DDR4 RAM, single 200Gb/s Slingshot injection port per node</li> <li>82 GPU nodes: 64 core 3rd Gen AMD EPYC™ 7763 Milan processors with 512GB DDR4 RAM, (4x) NVidia A100 40GB GPU, (4x) 200Gb/s Slingshot injection port per node</li> </ul> |
| Interconnect                     | Mellanox EDR InfiniBand high-speed interconnect. Partial 9D Enhanced Hypercube single-plane interconnect topology with 25Gb/s bidirectional bandwidth per link.                                                                                                    | HPE Slingshot v11 high-speed interconnect. Dragonfly topology with 200Gb/s bidirectional bandwidth per link.                                                                                                    |
| PBS<br>queues &<br>sample select | <pre>regular, premium, economy #PBS -1 select=NNodes:ncpus=36:mpiprocs=18:ompthreads=2</pre>                                                                                                    | <pre>main, preempt, develop  #PBS -1 select=NNodes:ncpus=128:mpiprocs=32:ompthreads=4 #PBS -1 select=NNodes:ncpus=64:mpiprocs=4:ngpus=4</pre>                                                                                                    |
| User Software & Deployment       | Lmod + Homegrown Installation Scripts                                                                                                    | Lmod + Spack deployment with spack-downstreams.sh support for user extensions                                                                                                    |
| Default Compiler                 | Intel 19.1.1.217 20200306                                                                                                    | Intel 2021.8.0 20221119, use -march=core-avx2                                                                                                    |
| Default MPI                      | SGI/HPE MPT v2.25, mpiexec_mpt -n <exe></exe>                                                                                                    | cray-MPICH v8.1.25, mpiexec -nppn <exe></exe>                                                                                                    |
| Process Binding                  | omplace / dmplace                                                                                                    | mpiexeccpu-bind (see man MPI), set_gpu_rank for GPU jobs                                                                                                    |
| Scratch Filesystem               | /glade/scratch/\${USER}<br>GPFS, 10TB default quota, 120 day purge                                                                                                    | /glade/derecho/scratch/\${USER}<br>Lustre, 30TB default quota, 180 day purge                                                                                                    |
| Outbound Internet<br>Access      | Login nodes only                                                                                                    | Login and Compute nodes                                                                                                    |

## **Getting Help & Reporting Issues**

- Advanced Research Computing Documentation:
  - https://arc.ucar.edu/knowledge\_base\_documentation
- CISL Help Desk:
  - https://rchelp.ucar.edu
  - Submit a ticket to request help with a particular issue.
- Virtual Consulting by Appointment
- Monthly Users Meetings
- HPC Tutorials:
  - https://www2.cisl.ucar.edu/what-we-do/training-library/hpc-tutorials
  - In-depth tutorials on numerous topics, including additional details on many of the items covered here today.
    - Introduction to NCAR HPC Systems
    - Job Scheduling with PBS Pro
    - JupyterHub at NCAR
    - NCAR Storage Spaces
    - Optimizing Resource Use in Scheduled Jobs
    - Remote desktop services on Casper
    - Starting Casper Jobs with PBS Pro
    - Using Globus at NCAR

## **Best Practices for Support Tickets**

When submitting a support ticket please include as much detail as possible to enable quicker resolution:

- Resource name (Derecho, Casper, JupyterHub,...),
- Exact error messages and/or paths to error output,
- Batch script location,
- PBS JobID(s) of failed effort,
- Run & source directory paths (ideally UNIX-readable by 'others'),
- Any other pertinent information:
  - Last time this exact workflow was successful, if any (or changes since last success),
  - Troubleshooting steps already attempted, etc. ...

And please remember to let us know when your issue is resolved!

https://rchelp.ucar.edu

## **Derecho-Specific Support Resources**

- In addition to our Jira-based ticketing system at https://rchelp.ucar.edu, Consulting Services has implemented additional support formats suited for the fast-paced environment of Derecho deployment
- Please consider joining the #derecho-users channel on the NCAR HPC Users Slack workspace
  - Monitored by admins, consultants, and other users
  - Share experiences, ask questions, get rapid updates
- Issues relating to the software environment can be reported and tracked on GitHub at https://github.com/NCAR/spack-derecho

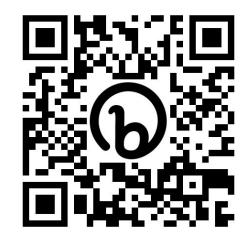

# Slack

http://ncarhpcusergroup.slack.com

Check out
#derecho-users
#cheyenne-users
#casper-users

# Office Hours / Advanced Topics

## **Advanced Topics**

- Preemption
- Containers
- Extending the User Software Environment

## **Preemption**

 Derecho provides a preempt queue which can be used to run jobs that might be low priority or suitable for interruption.
 Some possible examples:

- An archive process suitable for incremental progress,
- An analysis code with a robust checkpoint / restart mechanism.
- When a job is preempted by another job from a higher priority queue:
  - It can be rescheduled automatically (default behavior)
    - Controlled by the #PBS -r <y|n> rerunnable attribute (yes by default)
  - It is first sent a Unix **SIGTERM**; if properly configured can perform a user-defined action.
     It is killed 10 minutes later.

```
#!/bin/bash
#PBS -A project_code
#PBS -N preemptable_job
#PBS -q preempt
#PBS -r n
#PBS -1 walltime=01:00:00
#PBS -1 select=2:ncpus=64:mpiprocs=4:ngpus=4
...
```

## **PBS Job Preemption and Signal Handling**

- Signal handling allows an application to "know" preemption has been requested and that it will be terminated imminently:
  - PBS will send a job sigterm, wait 10 minutes, and then kill the application with sigkill
  - An application can 'catch' SIGTERM and invoke checkpoint or cleanup functions if desired
- Signal Handling General Process:
  - 1. Provide a **signal handler function** which will receive the termination request (**listing** in backup),
  - 2. **Registering** this signal handler function with the operating system (listing in backup),
  - 3. **Application-specific checkpointing & termination**, triggered by the signal handler.

For a complete demonstration - including integration with MPI - see <a href="https://github.com/NCAR/hpc-demos/blob/main/PBS/preempt/minimal\_mpi.cpp">https://github.com/NCAR/hpc-demos/blob/main/PBS/preempt/minimal\_mpi.cpp</a>

#### **Containers**

- Derecho (and Gust) provide several container runtimes with a mixed set of functionality:
  - Singularity (via the Apptainer project)
  - Charliecloud
  - Podman
- For CPU applications, Singularity and Charliecloud have both been tested with cray-mpich and found generally performant
  - Requires some gymnastics to bind-mount the host MPI into the container.
    - Practical implication is that you will want to use MPICH as the base MPI inside your container.
- Additionally, Singularity has been used to run GPU applications with cray-mpich (notably, the open-source version of FastEddy®)

Details: 2023-04 State of Containers

## **Cray-MPICH & Containers**

Running performant MPI inside a container requires judiciously bind-mounting the host MPI "on top of" the container MPI. The two MPIs need to be ABI compatible, which is readily accomplished by using MPICH 3.4.x inside the container.

```
mpiexec --np 2 --ppn 1 --no-transfer \
    set_gpu_rank \
    singularity exec \
        --bind /run \
        --bind /usr/lib64:/host/lib64 \
        --bind /opt/cray \
        --env LD_LIBRARY_PATH=${CRAY_MPICH_DIR}/lib-abi-mpich:/opt/cray/pe/lib64:${LD_LIBRARY_PATH}:/host/lib64 \
        --env MPICH_SMP_SINGLE_COPY_MODE=NONE \  # necessary for successful execution
        ${container_image} ${exe}
```

Details: 2023-04 State of Containers

## **CUDA-Aware Cray-MPICH & Containers**

Running CUDA-Aware MPI inside a container can be integrated with Cray-MPICH in much the same way. The final trick is to inject the missing GTL library with **LD\_PRELOAD**.

```
mpiexec --np 2 --ppn 1 --no-transfer \
   set gpu rank \
   singularity exec \
      --bind /run \
      --bind /usr/lib64:/host/lib64 \
      --bind /opt/cray \
      --env LD LIBRARY PATH=${CRAY MPICH DIR}/lib-abi-mpich:/opt/cray/pe/lib64:${LD LIBRARY PATH}:/host/lib64 \
      --env MPICH SMP SINGLE COPY MODE=NONE \
                                                     # necessary for successful execution
      --env MPICH GPU SUPPORT ENABLED=1 \
                                           # typical MPI/GPU env vars
      --env MPICH GPU MANAGED MEMORY SUPPORT ENABLED=1 \ # typical MPI/GPU env vars
      --env LD PRELOAD=/opt/cray/pe/mpich/8.1.21/gtl/lib/libmpi gtl cuda.so.0 \
      ${container image} ${exe}
```

Details: 2023-04 State of Containers

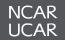

## Results: pt2pt osu\_latency

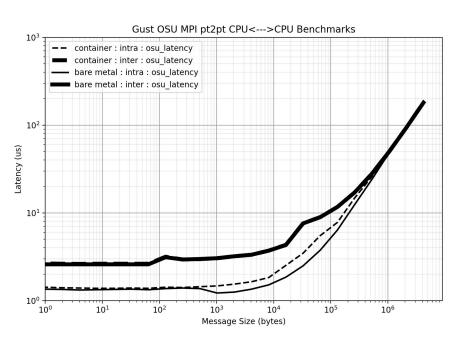

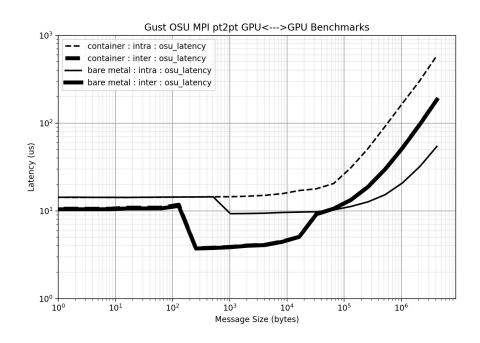

## Results: pt2pt osu bw / osu bibw

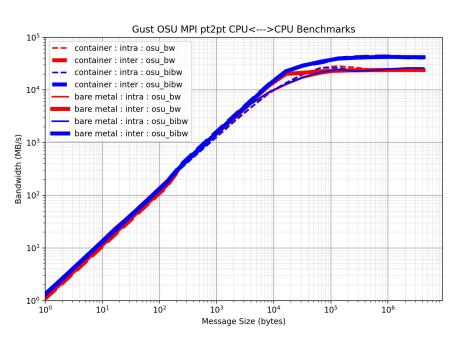

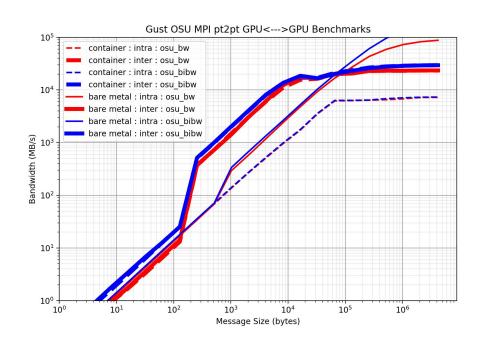

## **Extending the User Software Environment**

- The Spack package manager allows for the extension of the system environment with a connected user Spack installation
- This user Spack installation can be used to install software to the user's work directory
  - Can utilize the system Spack packages as dependencies for any application a user installs.
  - Easily install versions of applications that may not be available on Derecho
- CISL managed installation and linking script: spack-downstreams.sh

## **Spack Downstream Setup**

Basic Usage: ./spack-downstreams.sh

- Application pulls from spack from github and installs the application in a default space on your work directory
- Clones over configuration from the system installation
- Adds a setup command in your bashro
  - Can opt out if you'd like to initialize it yourself!

### **Spack Downstreams**

```
mtrahan@qust02:~/csq-spack-downstreams/src> ./spack-downstream --prefix=/glade/work/mtrahan/demo-spack
ncareny version: 23.04
prefix: /glade/work/mtrahan/demo-spack
Cloning into '/glade/work/mtrahan/demo-spack'...
remote: Enumerating objects: 436143, done.
remote: Total 436143 (delta 0), reused 0 (delta 0), pack-reused 436143
Receiving objects: 100% (436143/436143), 222.56 MiB | 30.30 MiB/s, done.
Resolving deltas: 100% (176805/176805), done.
Updating files: 100% (10293/10293), done.
Spack has been successfully installed and configure for downstream use in: /qlade/work/mtrahan/demo-spack
Would you like this installer to automatically initialize spack at login by modifying .bashrc?
(yln)
Modifying bashrc...
 ...complete!
Modification successful! Please restart your shell to apply changes
mtrahan@aust02:~/csa-spack-downstreams/src>
```

mtrahan@gust02:~/csg-spack-downstreams/src> spack install r

Installation can be done in any directory you need.

Applications you install will detect any dependencies in the upstream spack instance.

```
[+] /usr (external diffutils-3.6-pirhi6y6s64hmvmeegixpidex2v52kkj)
[+] /glade/u/apps/gust/23.04/spack/opt/spack/libiconv/1.17/gcc/7.5.0
[+] /qlade/u/apps/gust/23.04/spack/opt/spack/ca-certificates-mozilla/2023-01-10/qcc/7.5.0
[+] /glade/u/apps/gust/23.04/spack/opt/spack/berkeley-db/18.1.40/gcc/7.5.0
[+] /usr (external pkq-confiq-0.29.2-cn6b5cmj6n5lqwliyo5oh2jvseq55jis)
[+] /glade/u/apps/gust/23.04/spack/opt/spack/zlib/1.2.13/gcc/7.5.0
[+] /qlade/u/apps/qust/23.04/spack/opt/spack/libmd/1.0.4/qcc/7.5.0
[+] /glade/u/apps/gust/23.04/spack/opt/spack/xz/5.4.1/gcc/7.5.0
[+] /usr (external tar-1.34-yulefycjjhqprjqd4d47mu5gxjdcjg4l)
[+] /glade/u/apps/gust/23.04/spack/opt/spack/libffi/3.4.4/gcc/7.5.0
[+] /glade/u/apps/gust/23.04/spack/opt/spack/openjdk/11.0.17_8/gcc/7.5.0
[+] /glade/u/apps/gust/23.04/spack/opt/spack/pcre2/10.42/gcc/7.5.0
Installing which-2.21-7wbvdcjrqcy2hpqjnjlwwoo7bnjfgzi6
 ⇒ No binary for which-2.21-7wbvdcjrqcy2hpqjnjlwwoo7bnjfqzi6 found: installing from source
Fetching https://mirror.spack.io/_source-cache/archive/f4/f4a245b94124b377d8b49646bf421f9155d36aa7614b6ebf83705d3ffc76eaad.tar.gz
 No patches needed for which
 which: Executing phase: 'autoreconf'
 which: Executing phase: 'configure'
 which: Executing phase: 'build'
 which: Executing phase: 'install'
 ⇒> which: Successfully installed which-2.21-7wb∨dcjrqcy2hpqjnjlwwoo7bnjfgzi6
 Stage: 0.44s. Autoreconf: 0.00s. Configure: 7.56s. Build: 0.72s. Install: 0.20s. Total: 9.15s
```

## **Spack Downstreams Planned features**

- Support for tcsh and csh
- User spack module integration with upstream spack
- Additional chaining for multiple spack installations
- Better cleanup utilities for easy removal

To get started with spack upstreams, contact CISL help for the application

# Backup

# NCAR's High-Performance Computing Consulting Services Overview

Computational & Information Systems Lab (CISL)
High Performance Computing Division (HPCD)
Consulting Services Group (CSG)

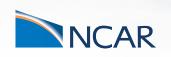

April 26, 2023

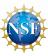

## **Consulting Services Overview**

- NCAR's Computational & Information Systems Lab (CISL) provided dedicated Consulting Staff that specialize in User Support & Training
- CISL's Consulting Services Group (CSG) is primarily responsible for:
  - Developing and Deploying the user software stack on NCAR's HPC resources,
  - User support through a ticketing system and virtual consulting appointments,
  - HPC System *Training* and *Documentation*, and
  - Performance Benchmarking for system troubleshooting, quality assurance, and to support procurements
- CSG hosts a number of user-group meetings and special interest groups covering range of topics:
  - NCAR HPC Users Group: NHUG
  - GPU Topics of Interest
  - Analysis Workflows Special Interest Group: AWSIG
  - Storage Advisors Group: SAG.

## **Getting Help & Reporting Issues**

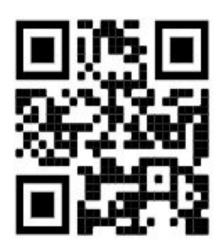

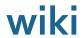

https://bit.ly/3Bco4Wh

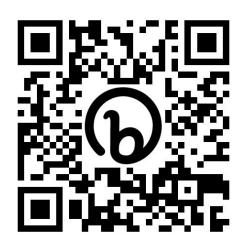

# Slack

http://ncarhpcusergroup.slack.com

Check out
#derecho-users
#cheyenne-users
#casper-users

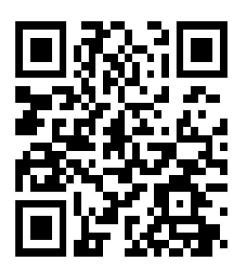

Slido

http://www.slido.com/nhug

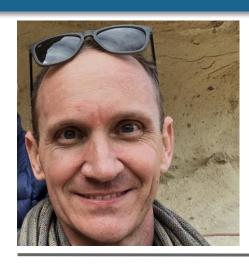

#### **Ben Kirk**

Manager,
Consulting Services
Group

Joined NCAR in January 2022

#### **Professional Interests**

- MPI & hybrid parallel applications
- High performance storage
- Optimizing user workflows using knowledge of hardware strengths and weaknesses
- C++, Python

#### Bio

Ben attended the University of Texas at Austin, earning his BS and PhD in Aerospace Engineering, with a MS in Computational & Applied Mathematics. He worked at NASA's Lyndon B. Johnson Space Center for 18 years prior to joining NCAR. His background includes constructing and using HPC systems (compute and storage), particularly for fluid dynamics simulations.

- Rock Climbing
- Snowboarding
- Hiking
- Music
- Reading Nonfiction

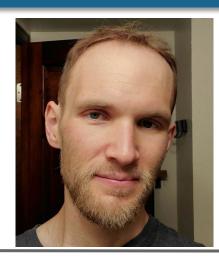

#### **Brian Vanderwende**

HPC User Support, Consulting Services Group

Joined NCAR in November 2015

#### **Professional Interests**

- User environment and interface design
- Teaching and training
- Workflow optimization
- Debugging
- Performance tuning

#### Bio

Brian originally pursued Meteorology and Atmospheric Science at Penn State (BS) and the University of Colorado (PhD), respectively. Brian's graduate work running LES simulations of wind farms using WRF, writing analysis scripts in IDL and NCL, and a general interest in the technical side of science led him to NCAR - where he can combine his passions for earth science and software engineering.

- Rock climbing (especially traditional & alpine)
- Hiking and peak-bagging
- Skiing
- Sustainable living and new urbanism
- PC Games

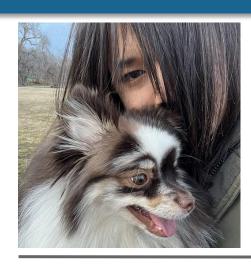

#### **Mea Trahan**

HPC Consultant
Consulting Services
Group

Joined NCAR in 2022

#### **Professional Interests**

- Software Management and Installations
- Scientific applications of Containers
- MPI programming and parallel applications
- Python and managing python with Conda

#### Bio

Mea started off as a Student interested in a variety of topics at the University of Colorado Boulder. She then fell into the world of HPC when she entered a student position at CU Boulder Research Computing. She shifted over to a full time team member and left the group in Mid 2022 to join the CISL Team.

- Cooking
- Painting and Digital Illustration
- MMOs and other video games

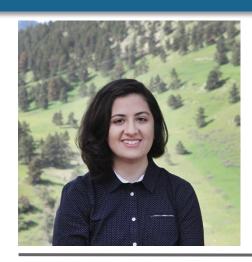

#### Negin Sobhani

HPC Consultant Consulting Services Group

Joined NCAR in 2017 as ASP post-doc

#### **Professional Interests**

- Performance tuning and optimization
- Lowering barriers to entry for weather and climate modeling through the use of various computational technologies
- Machine Learning/Al for improving weather and climate modeling
- Best practices in computational science that promote open science and reproducible workflows
- Open source software development for geospatial data analysis
- GPU Computing

#### Bio

Negin began her journey at NCAR as a SIParCS student and visitor during her Ph.D., focusing on optimizing weather and air quality models. This experience ignited her passion for bridging the gap between computational and atmospheric sciences. After her ASP post-doc, she joined CGD to work on developing climate model. Combining her passions for atmospheric science and software engineering, she is focused on creating user-friendly tools and frameworks to lower barriers of entry to atmospheric sciences. Recently, she joined the CSG team as an HPC consultant, enabling her to provide even more support and assistance to users.

- Backpacking in summer and hot tent camping in winter.
- Amateur astrophotography
- Woodworking
- Board games and video games
- Books on social and economical issues.

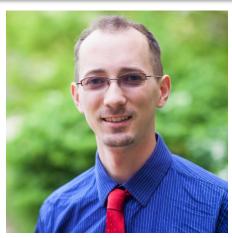

#### **Daniel Howard**

HPC Consultant I, Consulting Services Group

Joined NCAR Feb 2021

B.S. Applied Math, Engineering, & Physics (AMEP), UW-Madison M.S. Applied & Computational Math & Stats, Notre Dame

#### **Professional Interests**

- General Purpose GPU Computing
- Computational performance of math algorithms
- Computational Fluid Dynamics methods, RBF-FD
- Open source software and scientific community development, ie hackathons
- Beyond Fortran/C++, interest in Julia, Python, and geospatial data pipelines

Member of <u>US-RSE.org</u> (Research Software Engineer) and Secretary of OpenACC organization

#### Bio

Daniel's primary background is in applied mathematics, with intersectional interests in computational and numerical methods applied to the geosciences. Prior to NCAR, Daniel was in the Climate/Weather/Ocean division of the Naval Research Lab at Stennis Space Center working on GPU development of WaveWatchIII and other next gen architecture projects. He has been engaged with the HPC community since grad school, when he learned of its importance to modern science, including an internship in Kobe, Japan in the parallel algorithms research team at RIKEN's K Computer in 2018.

- Biking, hiking, rock climbing, and calisthenics
- Plant based cooking, e.g. Indian cuisine
- Learning about urban planning
  - Highlighting opportunities for people centric places, mixed use zoning, biking infrastructure, and replacing car dependent design
  - Member of Urban Environmentalists
- Local science policy and communication, as through Engineers and Scientists Acting Locally (ESAL.us) and local Sierra Club chapter
- Narrative focused indie, RPG, & JRPG video games

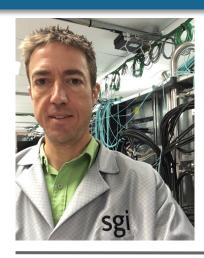

### **Rory Kelly**

HPC Consultant, Consulting Services Group

Joined the Computational Science Section of the Scientific Computing Division at NCAR in 2001

#### **Professional Interests**

- Performance measurement and performance optimization, benchmarking.
- Finding the root cause of initially baffling problems on HPC machines.
- Programming languages generally, Haskell, Julia, and C, specifically
- Making code work on weird hardware
- Writing small benchmarks to explore specific aspects of hardware.

#### Bio

Rory attended CU Boulder where he studied mathematics and physics. He worked in a high energy physics research group performing monte carlo simulations of mSUGRA class supersymmetric particle decays to help design detectors for proposed linear collider. The collider was never built and the entire parameter space he studied has subsequently been excluded, but accidentally learning Fortran led to working at NCAR. Rory abandoned grad school to race bicycles, and then abandoned bicycles to race skis, and then abandoned skis to hang out with a baby, who he will inevitably race when she's old enough.

- Running in mountains, climbing in mountains, skiing in mountains, biking in mountains, looking at mountains.
- Maps and route planning.
- Hanging out with animals and babies.
- Sharpening knives, axes, scissors.
- Sailing, both leisure and performance.
- Racing things

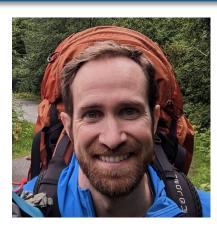

#### **Brett Neuman**

HPC Consultant, Consulting Services Group

Joined NCAR in May 2022

#### **Professional Interests**

- GPUs, FPGAs, and weird architectures
- Profiling and benchmarking
- HW/SW Co-design
- Workflow and system tools

#### Bio

Brett started as a student assistant for CSG in 2022 and transitioned to full-time in June of 2023. He is attending the University of Minnesota for his MS in Electrical & Computer Engineering and earned his BS in Computer Engineering from the University of Wisconsin. Before working at NCAR, Brett worked on FPGA prototyping, mixed precision designs, reproducibility, and co-design at Los Alamos National Laboratory.

- Mountain sports (running, climbing, hiking, skiing, ice climbing, snowy couloirs)
- Electronic designs for musical purposes
- Ice Hockey
- Reading
- Reducing single use plastic

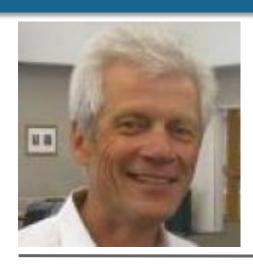

#### **Dick Valent**

- HPC User
   Support in the
   Consulting
   Services Group
- Joined NCAR in 1969

#### **Professional Interests**

- Assisting NCAR cluster users
- Familiarizing users with NCAR user documentation
- Providing NCAR CSG historical context

#### Bio (specific to NCAR)

- 1969-1973, student appointment
- 1973-2004 full -time employment in the Consulting Services Group
- 2004-present casual, part-time employment in the Group

- Vegetable gardening
- Healthy running and exercise
- Paleolithics
- Research in mathematical lattice theory

## NCAR's Research Computing (RC) Helpdesk

- A primary user support mechanism is our ticket-based helpdesk: https://rchelp.ucar.edu
- Typically the users' first stop for help with allocations, problem resolution, managing your group membership, quota exceptions, etc...
- When submitting a support ticket please include as much detail as possible to enable quicker resolution:
  - Resource name (Derecho, Casper, JupyterHub,...),
  - Exact error messages and/or paths to error output,
  - Batch script location,
  - PBS JobID(s) of failed effort,
  - Run & source directory paths (ideally UNIX-readable by 'others'),
  - Any other pertinent information:
    - Last time this exact workflow was successful, if any (or changes since last success),
    - Troubleshooting steps already attempted, etc. ...
  - And *please* remember to let us know when your issue is resolved!

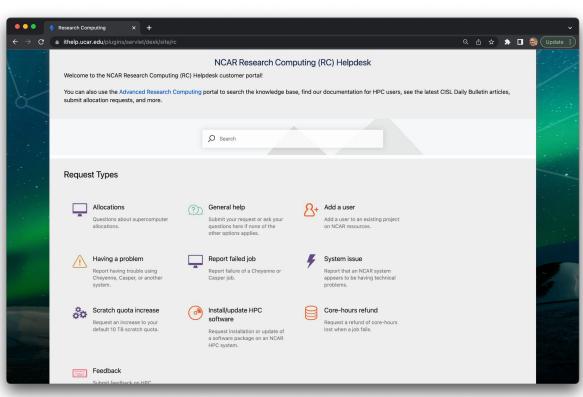

## **Virtual Consulting**

- CISL's Consulting Services Group (CSG) is pleased to announce the availability of virtual consulting services by appointment:
  - NCAR Computing Support scheduling portal
- Intent is to augment the primary ticket support mechanism with a scheduled, one-on-one support model:
  - "Next Availability" scheduling available for general queries, or
  - Schedule a particular consultant, intended as a follow-on to an existing ticket
- Integrated with Google Calendar & Meet, ideal for problems that benefit from screen sharing.

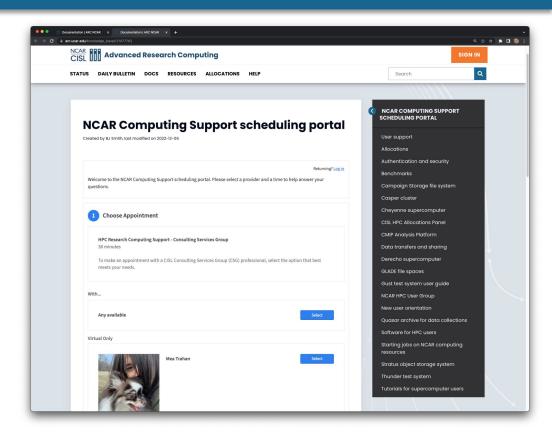

Many thanks to ESDS for sharing their virtual office hours experience & infrastructure

## **PBS Job Preemption and Signal Handling**

```
#include <stdio.h>
#include <unistd.h>
#include <time.h>
#include <signal.h>
static int checkpoint requested = 0;
/* a signal handler can be any function that takes an int and returns void */
void my sig handler (int signum)
time t now;
time(&now);
 switch (signum)
  case SIGINT:
  case SIGTERM:
  case SIGUSR1:
     checkpoint requested = 1;
    printf("...caught signal %d at %s", signum, ctime(&now));
    break:
  default:
    printf("...caught other unknown signal: %d at %s", signum, ctime(&now));
    printf("
               see \"man 7 signal\" for a list of known signals\n");
    break;
```

## **PBS Job Preemption and Signal Handling**

```
#include <signal.h>
int main (int argc, char **argv)
{
    /* register our user-defined signal handler, can be used to catch multiple signals */
    signal(SIGINT, my_sig_handler);
    signal(SIGTERM, my_sig_handler);
    signal(SIGUSR1, my_sig_handler);
    return 0;
}
```

## **Cross-Compiler & Cross-System Development Strategies**

With the new Spack user software environment we have introduced several environment variables developers may find useful when switching between compilers, MPIs and even systems:

```
benkirk@casper16(2)$ module list && env | grep BUILD

Currently Loaded Modules:

1) ncarenv/23.04 (S) 4) cuda/11.7.1 7) hdf5/1.12.2

2) intel/2023.0.0 5) ucx/1.13.1 8) netcdf/4.9.1

3) ncarcompilers/0.8.0 6) openmpi/4.1.5

...

NCAR_BUILD_ENV_COMPILER=casper-oneapi-2023.0.0

NCAR_BUILD_ENV_MPI=casper-oneapi-2023.0.0-openmpi-4.1.5

NCAR_BUILD_ENV=casper-oneapi-2023.0.0-openmpi-4.1.5
```

## **Cross-Compiler & Cross-System Development Strategies**

- The \${NCAR\_BUILD\_ENV\*} and previous GLADE environment variables can be used to simplify builds across systems, compiler stacks, and facilitate portable shell scripts.
- This is especially true when using properly configured Autotools or CMake packages that support distinct source, build, and installation directories:

```
# check mytool builds with (6 compiler suites) X (3 MPI families)
$ cd ${WORK}/codes && git clone <mytool> && cd ./mytool && SRC DIR=$(pwd)
$ for COMPILER in nvhpc gcc cce intel intel-oneapi intel-classic; do
    for MPI in cray-mpich mvapich2 openmpi; do
     module load ${COMPILER} ${MPI} || continue
      cd ${SRC DIR} && mkdir -p ${NCAR BUILD ENV} && cd ${NCAR BUILD ENV}
      ../configure --prefix=$(pwd)/install && make && make install
   done
 done
$ PATH=${WORK}/mytool/${NCAR BUILD ENV}/install/bin:${PATH}
```

<sup>\*</sup> Today we only have cray-mpich on Derecho, but are pursuing others.

## **Compiling code with Intel Compilers**

Compiling with Intel Classic Compiler:

Compiling with Intel OneAPI:

# Compiling code with Cray Compiling Environment (CCE)

#### Compiling with CCE

The ncarcompilers module will translate a call to "mpifort" to "ftn":

## Synchronizing *Cheyenne* Scratch → *Derecho* Scratch

- Derecho's scratch filesystem:
  - /glade/derecho/scratch/\${USER}, also \${SCRATCH} and \${DERECHO\_SCRATCH}
- Cheyenne's scratch filesystem is also available on Derecho:
  - /glade/cheyenne/scratch/\${USER}, also \${CHEYENNE\_SCRATCH}
- Small files or directories can be relocated using mv or cp
- Large directory trees can be synchronized with rsync or using Globus
- For users that want to move from *Cheyenne* scratch to *Derecho* entirely, we have developed a utility PBS script.
  - Replicates Cheyenne scratch contents into /glade/derecho/scratch/\${USER}/FROM\_CHEYENNE/
  - Once files are synchronized (expensive), they can be mv'ed within the same filesystem (quick)

```
# PBS Script to synchronize contents
# From: /glade/cheyenne/scratch/${USER}/
# To: /glade/derecho/scratch/${USER}/FROM_CHEYENNE/

$ qsub -A <ACCOUNT> \
    /glade/u/home/benkirk/repos/csg-utils/filesystem/scratch_migration/sync_scratch.sh
```

## **Independent Tasks & PBS Job Arrays**

- Derecho nodes are uniquely assigned to user jobs, therefore efficient user workflows should make full use of these dedicated resources.
- Casper is the ideal for very small jobs, requiring only a handful of CPU cores.
- For large parametric sweeps of small jobs (e.g. 1000s), however, it is possible to "pack" many each job onto Derecho nodes.
  - On Cheyenne, this could be accomplished using MPT to launch a series of independent processes.
  - In the following, we demonstrate how to launch many similar, serial tasks with different inputs on Derecho compute nodes using PBS Job Arrays.

```
# The -J min-max syntax specifies a Job Array.
# the script job.pbs will be executed repeatedly, each with a unique
# PBS_ARRAY_INDEX in [min,max] (inclusive)
# job.pbs can therefore be considered a template that is applied repeatedly
$ qsub -J 0-7 job.pbs
```

## **Independent Tasks & PBS Job Arrays**

```
$ git clone --branch derecho /glade/work/benkirk/consulting/ASD/job arrays
$ cd job arrays
$ cat README
test.py: demo python script that sleeps a few random seconds and prints whatever command
        line arguments it was called with. Demonstration surrogate for user application.
                                                                          Replace with
inputs.txt: command-line arguments for each step.
                                                                          user-provided
             '#' in the first column denotes a comment.
                                                                          elements
            each non-comment line indicates a 'step' that will be run.
getline.sh: a simple bash script to return the requested (non-comment) line.
           usage: ./getline.sh ./inputs.txt <linenumber>
job.pbs: A PBS script that uses PBS "job arrays" to execute each step in inputs.txt
         Each PBS submission will request a full node, and use it to execute the number
          of steps equal to to the number of processors on the node.
          (the last node will be undersubscribed in general.)
Makefile: glues it all together.
          change the project code on the first line.
          ppn is set at 128, which is appropriate for Cheyenne or Casper.
          determines the number of steps from inputs.txt
          determines the number of PBS 'job array steps'
          submits to derecho. make run to launch.
```

## Independent Tasks & PBS Job Arrays, PBS Script (1/2)

```
#!/bin/bash
#PBS -N array example
#PBS -i oe
#PBS -1 walltime=00:10:00
## PBS ARRAY INDEX range, inclusive: (can be overridden by qsub command line arguments)
#PBS -J 0-3
### Set temp to scratch
export TMPDIR=${SCRATCH}/tmp && mkdir -p ${TMPDIR}
## determine the number of nodes, and processors per node we were assigned
## (inferred based on select statement)
nodeslist=( $(cat ${PBS NODEFILE} | sort | uniq | cut -d'.' -f1) )
nnodes=$(cat ${PBS NODEFILE} | sort | uniq | wc -1)
nranks=$(cat ${PBS NODEFILE} | sort | wc -1)
nranks per node=$((${nranks} / ${nnodes}))
[ ${nnodes} -eq 1 ] || { echo "ERROR: this example is for 1 node, but with perhaps many array steps"; exit 1; }
echo "${nranks} ${nnodes}x${nranks per node}"
nsteps=$( cat inputs.txt | grep -v '#' | wc -l )
# this PBS ARRAY INDEX will compute multiple "steps" from inputs.txt, up to ppn
start idx=$(( ${PBS ARRAY INDEX} * ${nranks per node} ))
stop idx=$(( ${start idx} + ${nranks per node} - 1 ))
echo "nsteps: ${nsteps}, array index: ${PBS ARRAY INDEX}"
echo "start idx=${start idx} stop idx=${stop idx}"
```

## Independent Tasks & PBS Job Arrays, PBS Script (2/2)

```
# create a 'logs/ directory to hold stdout from each process
mkdir -p ./logs/
# loop over each 'step' for which we are responsible.
# launch our ./test.py process, in the background
for step in $(seq ${start idx} ${stop idx}); do
    # the last PBS ARRAY INDEX could go past nsteps if the number of inputs.txt
    # is not evenly divisible by ppn - don't let it
    [ ${step} -qe ${nsteps} ] && break
    # get the command line arguments from inputs.txt for this step
    # (note that the step counter is 0 based, so add 1)
    cmdarqs=$( ./qetline.sh ./inputs.txt $(( ${step} + 1)) )
            PBS ARRAY INDEX=${PBS ARRAY INDEX} launching step ${step} / args=${cmdargs}"
    echo "
    # finally, launch our desired application with the requested arguments.
    # Redirect stdout/stderr to the ./logs/ directory.
    ./test.py ${cmdarqs} > ./logs/stdout-$(printf '%04d' $((${step}+1))).log 2>&1 &
done
# wait for all the background processes to complete.
# (otherwise, when this script exits, PBS thinks it is done and will kill any remaining processes...)
wait
echo "Done: PBS ARRAY INDEX=${PBS ARRAY INDEX} finished on $(date)"
```

\* This example works best when each "task" has a ~similar duration. If a small number of tasks take much longer than average, this approach will lead to imbalance. Reach out to Consulting for other approaches to address this scenario.

#### Intel Modules available on Derecho

| Module                 | Fortran (ftn) | C (cc) | C++ (CC) |
|------------------------|---------------|--------|----------|
| intel/2023.0.0 (D)     | ifort         | icx    | ісрж     |
| intel-oneapi/2023.0.0  | ifx           | icx    | ісрж     |
| intel-classic/2023.0.0 | ifort         | icc    | icpc     |

Intel C/C++ Compiler Classic (icc/icpc) is deprecated and will be removed in a oneAPI release in the second half of 2023.

Intel recommends that customers transition now to using the LLVM-based Intel® oneAPI DPC++/C++ Compiler (icx/icpx) for continued Windows\* and Linux\* support, new language support, new language features, and optimizations.

Intel Fortran Compiler Classic (ifort) is going to be deprecated soon and replaced by ifx.

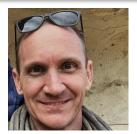

Ben Kirk (Manager CSG)

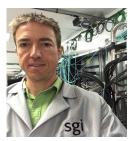

Rory Kelly (NWSC-3 Benchmark Lead)

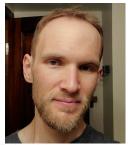

Brian Vanderwende (Application Readiness Lead)

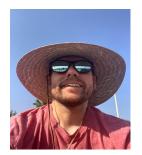

Jared Baker (Technical Lead)

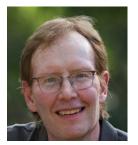

Bill Anderson (Manager HSG)

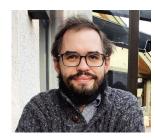

John Blaas (Technical Lead PBS)

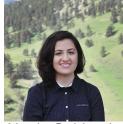

Negin Sobhani (Consulting Services)

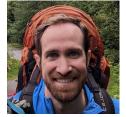

**Brett Neuman** (Consulting Services)

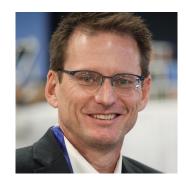

Dave Hart **Director RSD** 

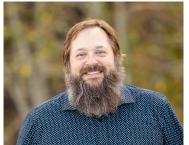

Michael Kercher Manager COS

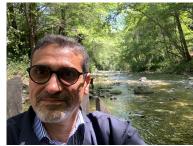

Irfan Elahi Director HPCD Project Director NWSC-3

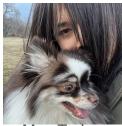

Mea Trahan (Consulting Services)

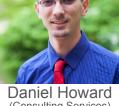

(Consulting Services)